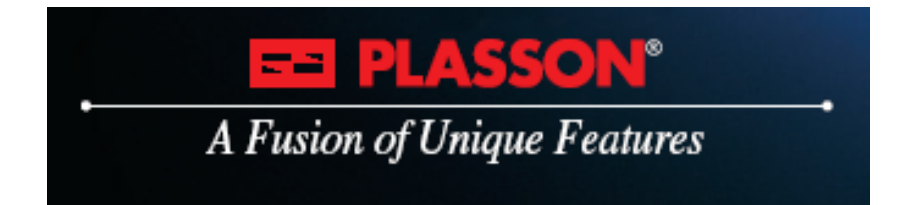

# **Univerzális EF hegesztőgép használati utasítás**

# **PF – polymatic plus PF – polymatic top**

**Nyomon követhetőségi funkciókkal, USB csatlakozóval, eltávolítható kábellel**

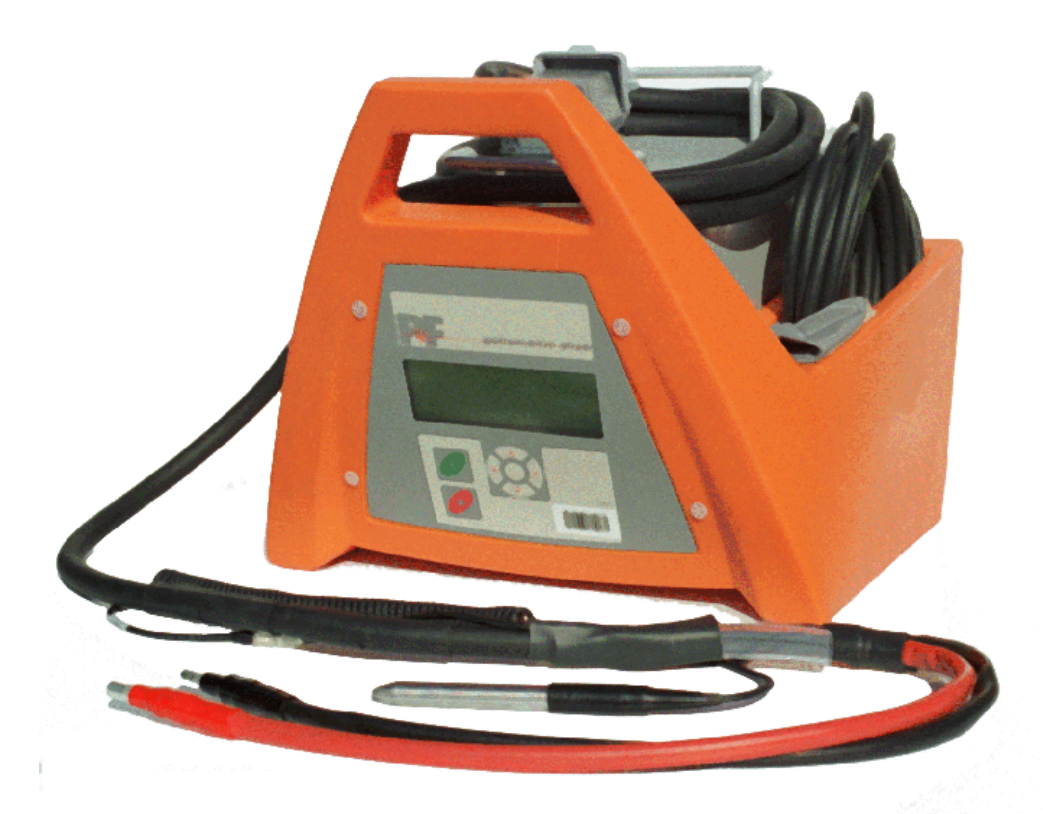

**Euroflow ZRT 2030 Érd, Aszfaltozó u. 27-29. TEL.: 23 / 379 223, 23 / 379 224, FAX: 23 / 379 222** 

### **Tartalom**

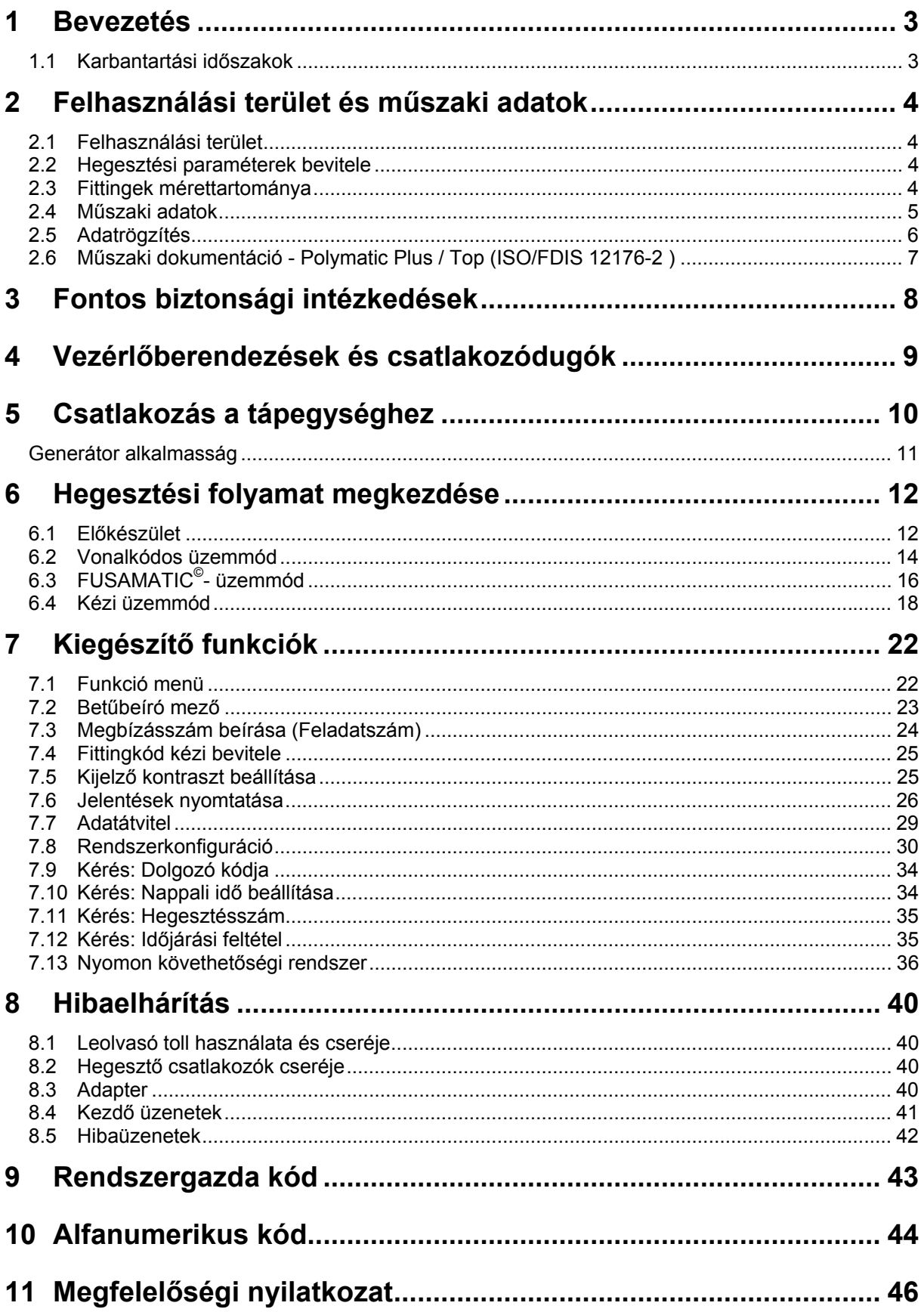

### **1 Bevezetés**

#### **Tisztelt Vásárlónk!**

Köszönjük, hogy bízik termékünkben és sikeres munkát kívánunk vele.

A jelen felhasználói kézikönyv az eszközhasználat leírása mellett fontos megjegyzéseket tartalmaz a munkavédelemre és a felhasználási területre vonatkozóan. Ezért olvassa el alaposan a jelen felhasználói kézikönyvet az eszköz első használatát megelőzően. A munkafolyam hibája vagy megszakadása esetén olvassa el a kézikönyv megfelelő fejezetét. Magától értetődő, hogy bármikor készen állunk a segítségnyújtásra:

**EUROFLOW ZRT. 2030 Érd, Aszfaltozó u. 27-29.** 

**Tel: (23) 379-223, (23) 379-224 Fax: (23) 379-222 mail@euroflow.hu www.euroflow.hu**

A jelen felhasználói kézikönyvben található valamennyi megjegyzés és műszaki specifikáció kellő odafigyeléssel készült. A gyártó fenntartja a jogot az eszköz azon műszaki változtatásaira, melyeket közvetlenül nem tartalmaz ez a felhasználói kézikönyv.

### 1.1 Karbantartási időszakok

Kérjük vegye figyelembe, hogy a vásárolt termék műszakilag nagy igényeket kielégítő gép a helyszíni alkalmazás esetén. A vonatkozó szabványoknak, mint a DVS 2208-1, BGV A2, ISO 12176-2 szabványoknak, valamint a nemzeti és nemzetközi szabványok többségének megfelelően ezeket a gépeket időszakonként karban kell tartani. A karbantartási időszak 12 hónap. Amikor a gépet nagyon gyakran használják, a karbantartást gyakrabban kell végezni.

A karbantartás során a gépet frissítik az aktuális műszaki állapotba. Ráadásul 3 hónapos működési garanciát kap a karbantartott eszközre.

A karbantartás és a kapcsolódó ellenőrzések fontosak a munkavédelem és a hegesztőgép folyamatos üzemelésének megbízhatósága érdekében. Ezért a karbantartást és minden szükséges javítást a gyártónak vagy egy engedéllyel rendelkező szervizhelynek kell végezni.

### **2 Felhasználási terület és műszaki adatok**

### 2.1 Felhasználási terület

A **Polymatic Plus** típusú elektrofúziós hegesztőgépek kizárólag a hőre lágyuló csövek (pl. PE-HD, PE80. PE100 vagy PP-ból készültek) elektromos hegesztésére valók elektrofúziós fittingek használatával 48 V-nál kisebb hegesztési feszültséggel. A hegesztőgépek megfelelnek a DVS 2208- 1, valamint az ISO 12176-2 szabványoknak, melyek a használandó elektrofúziós fittingekre vonatkozó szabványokra hivatkoznak.

Nem használhatók olyan elektrofúziós hegesztőgépek, melyekre a jelen felhasználói kézikönyv nem hivatkozik olyan felhasználás céljából, melyeket a fenti feltételek nem foglalnak magukban. A gyártó nem felel a gép felhasználási területén kívüli használatáért.

### 2.2 Hegesztési paraméterek bevitele

A **Polymatic Plus** típusú elektrofúziós hegesztőgépek a következő eszközöket biztosítják a hegesztési paraméterek beírásához:

### **VONALKÓD (ISO-TR 13950, 2/5i típus, 24 számjegy)**

A piacon jelenlévő legtöbb elektrofúziós fittingen szereplő vonalkód a feldolgozásukhoz szükséges összes adatot tartalmazza. Miután a leolvasó eszközzel leolvassák a vonalkódot, a folyamatadatokat automatikusan átveszi a hegesztőgép. A vonalkódok főleg a következő adatokat tartalmazzák: gyártó, típus, átmérő, fúziós feszültség, fúzióidő (hőmérséklet korrekcióval, ha értelmezhető), ellenállás és ellenállás tűréshatár.

### **FUSAMATIC (SmartFuse) -rendszer:**

A referencia ellenállás leolvasásával a FUSAMATIC (SmartFuse) -Fitting csatlakozótüskéinél a hegesztőgép automatikusan átveszi a fitting hegesztési adatait.

### **A vonalkód számjegyeinek KÉZI bevitele:**

Ha a fittingen található vonalkód vagy a vonalkód-leolvasó eszköz hibás, beírhatók a vonalkód számjegyei (ha rendelkezésre állnak) a hegesztőgépbe kézzel.

### **Fúziós feszültség és idő KÉZI bevitele:**

Ha a fent említett módszerek egyike sem használható, a fitting fúziós feszültsége és ideje közvetlenül a hegesztőgépbe is beírható.

**Megjegyzés:** Nem minden **Polymatic Plus** hegesztőgép biztosítja a FUSAMATIC-rendszert. Kérjük kérdezze meg a helyi szállítót a további információkról. A FUSAMATIC-rendszer nélküli hegesztőgépek két fekete PVC védősapkával rendelkeznek a hegesztési csatlakozókon. A FUSAMATIC-hegesztőgépek egy piros és egy fekete PVC védősapkát biztosítanak.

### 2.3 Fittingek mérettartománya

Az, hogy egy elektrofúziós hegesztőgép milyen fitting mérettartományhoz használható, alapvetően magának a használt fittingnek az energiafogyasztásától függ. Mivel a fittingek energiafogyasztása eltér a különböző fittinggyártók esetén, általános kijelentés nem tehető ebben a vonatkozásban. Kétség esetén minden egyes esetet külön kell ellenőrizni. A **Polymatic Plus** típusú elektrofúziós hegesztőgépek esetén a következő általános megállapítás tehető azt feltételezve, hogy minden hegesztési eljárást egymás után végeztek, azaz, hogy a hegesztőgép képes lehűlni a következő fitting előkészítési ideje alatt:

**20-630mm**-es mérettel történő korlátozás nélküli használat.

**710mm vagy nagyobb** méret esetén hosszabb kikapcsolási időket kell biztosítani a hegesztőgép lehűlésének biztosítása érdekében (Hibaüzenet. "Eszköz túl meleg"). Az ilyen mérettartományban található fittingek hegesztése előtt ellenőrizni kell, hogy a fitting hegesztési áramerőssége nem haladja-e meg a hegesztőgép maximális kimenő áramerősségét.

Az összes fenti megállapítás 20°C-os környezeti hőmérsékletre vonatkozik.

### 2.4 Műszaki adatok

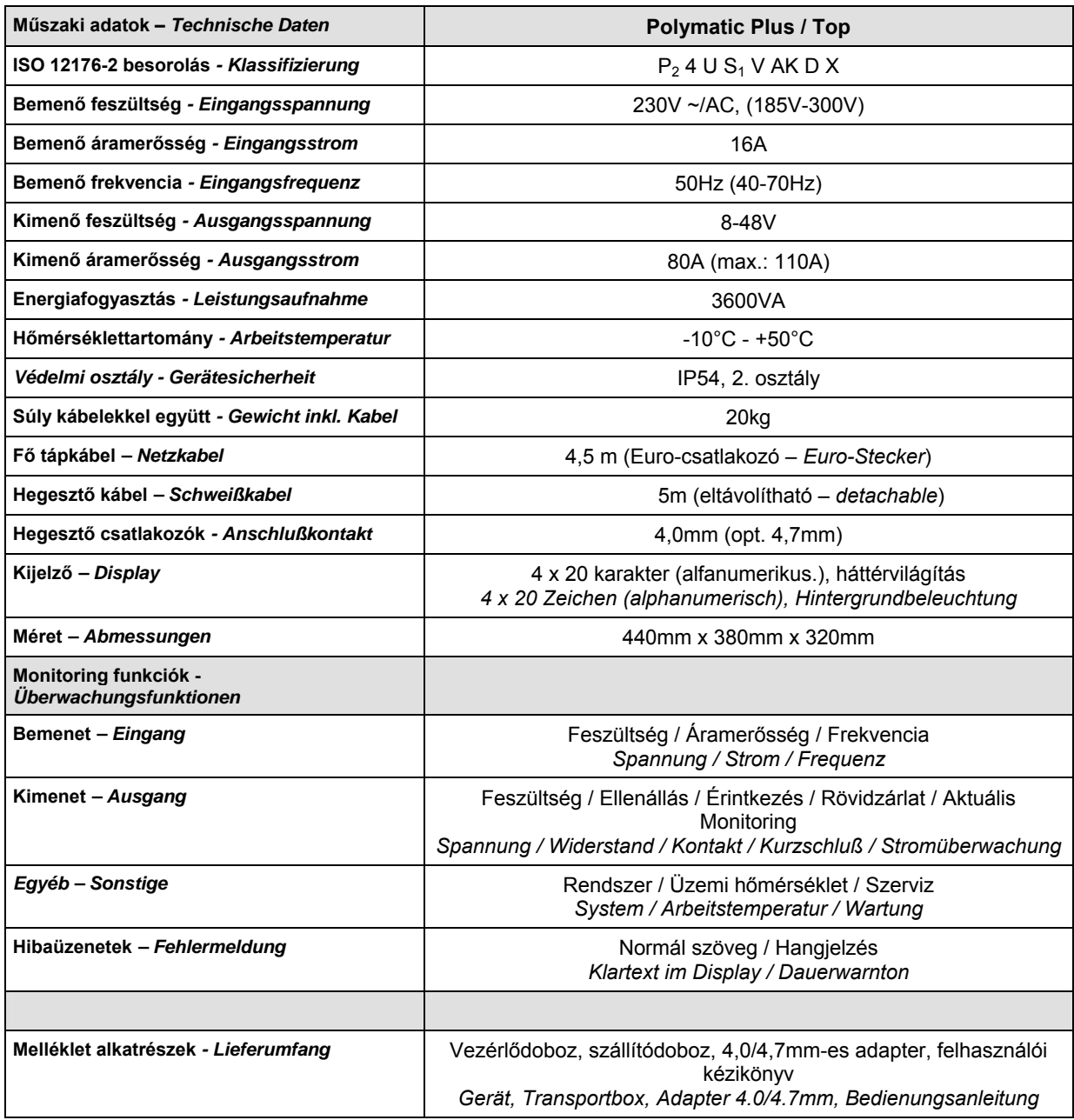

### **Műszaki adatok a 110V-os hegesztőgépek esetén**

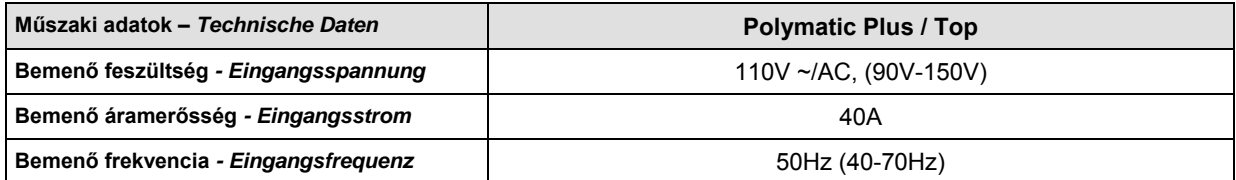

### 2.5 Adatrögzítés

A Polymatic Plus elektrofúziós hegesztőgép biztosítja az adatrögzítést 1000 hegesztési ciklushoz és az adatok nyomon követhetősége megfelel az ISO-12176-4-nek:

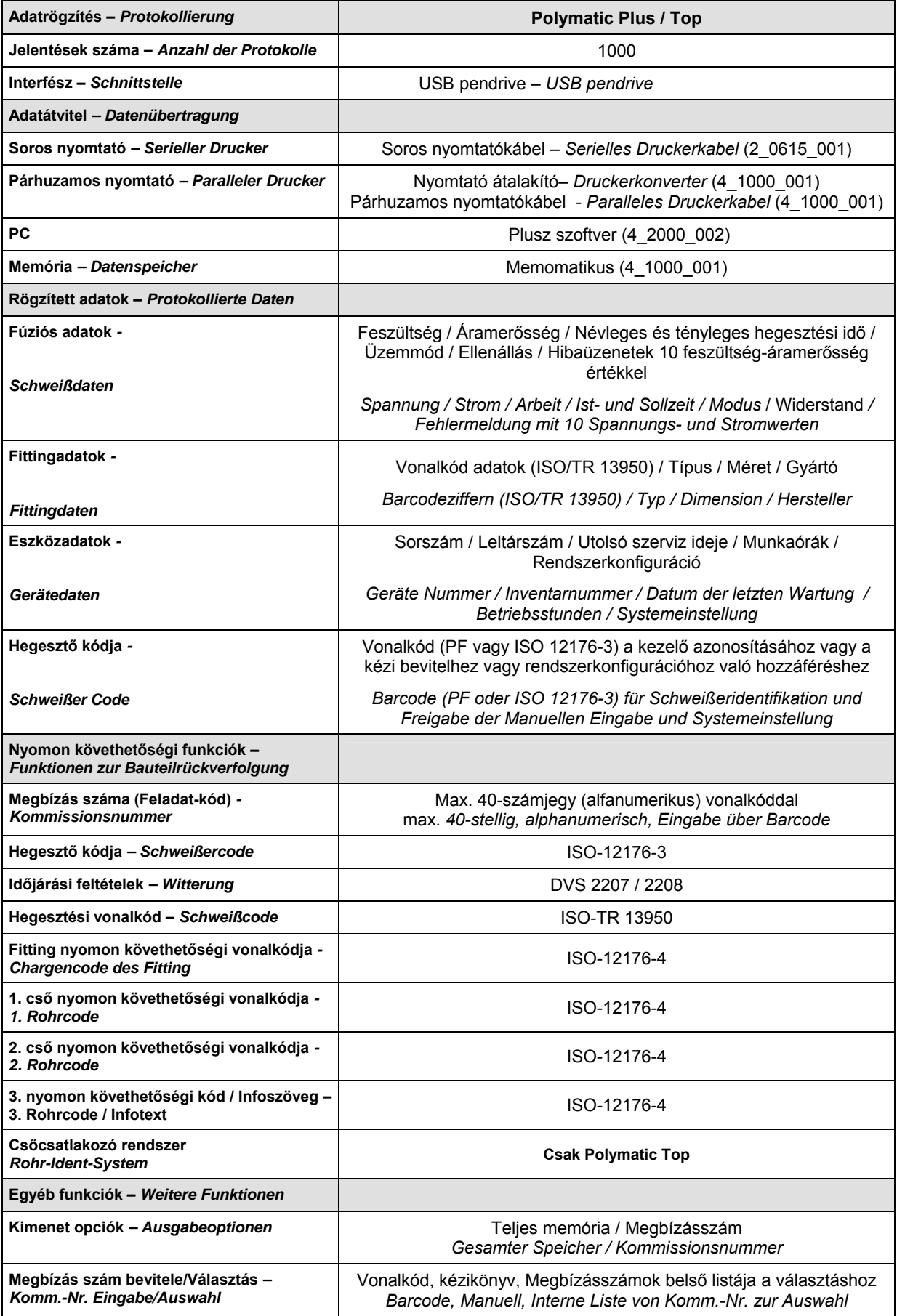

### 2.6 Műszaki dokumentáció - Polymatic Plus / Top (ISO/FDIS 12176-2 )

### **Besorolás**

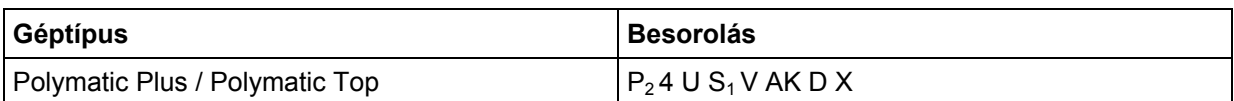

### **Szimulációs görbe 24V-on (Kimenő feszültség)**

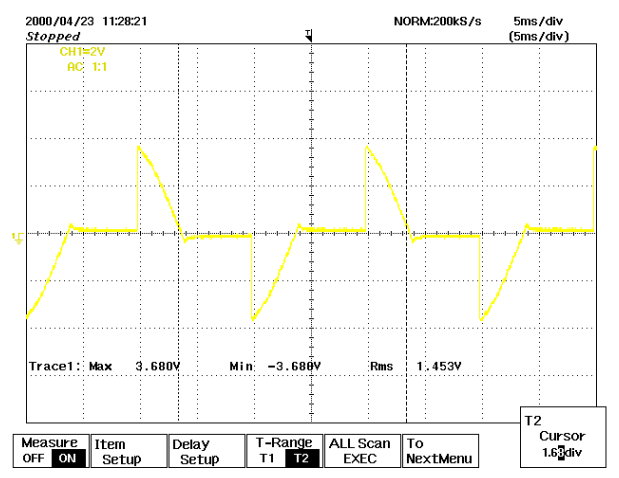

### **Teljesítményciklus 100%, 60% és 30%-on**

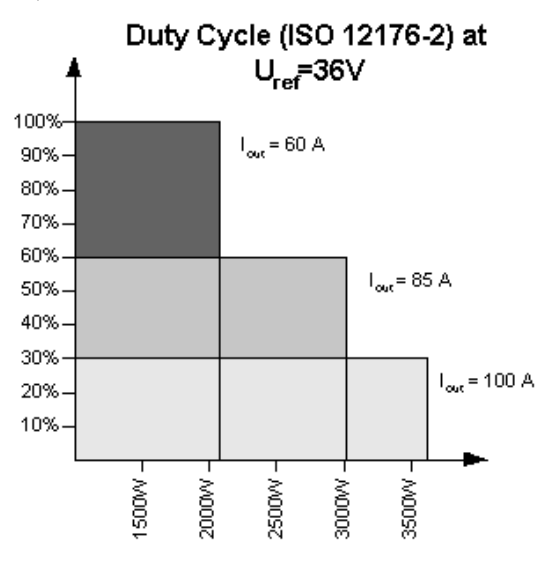

### **Kiegészítő adatok**

Könnyű indítás: 2sec emeledés Környező hőmérséklet kompenzáció: ISO/TR 13950 szerint Szerelvényhőmérséklet kompenzáció: Nincs Fúziós adatrögzítő: 1000 fúziós ciklus, belső

### **3 Fontos biztonsági intézkedések**

A hegesztőberendezés bekapcsolása előtt kérjük olvassa el a használati utasításokat, valamint a vonatkozó biztonsági és gyártási előírásokat alaposan.

### **Figyelmeztetés! Elektromos eszközök használatakor figyelembe kell vennie a következő biztonsági előírásokat, hogy védekezhessen az áramütés, sérülés és tűz ellen.**

#### **1. Tartsa rendben a munkaterületét !**

A rendetlenség bizonyos veszélyeket hordoz magában.

#### **2. Vegye figyelembe a környezet hatását!**

Ne tegye ki az elektromos eszközöket esőnek. Ne használja az elektromos eszközöket nedves vagy nyirkos környezetben vagy éghető folyadékok vagy gázok szomszédságában.

#### **3. Védekezzen áramütés ellen !**

Kerülje a test érintkezését a földelt alkatrészekkel (pl. radiátorok, fémcsövek) vagy működő kábelek. Ne hordozza az eszköz ujjával a főkapcsolón. Húzza ki a csatlakozódugót, amikor nem használja az eszközt vagy az adapterek és tartozékok cseréjekor.

#### **4. Tartsa távol az illetéktelen személyeket és gyerekeket !**

Ne engedjen másokat hozzányúlni az eszközhöz vagy kábelekhez – tartsa őket távol a munkaterületétől.

#### **5. Biztonságosan tárolja az eszközt !**

A használaton kívüli gépeket száraz és zárt helyiségben kell tárolni, mely gyerekek és illetéktelen személyek számára megközelíthetetlen.

#### **6. Csak engedélyezett tartozékokat használjon!**

Csak a használati utasításban szereplő vagy az általunk javasolt tartozékokat használja, különösen az áramforrások és hosszabbító kábelek esetén. A használati utasításban nem szereplő tartozékok használata bizonyos veszélyeket idézhet elő. Csak az engedélyezett és megjelölt hosszabbító kábeleket használja kültéren.

#### **7. Ne tegye ki a kábeleket elkerülhető terheléseknek !**

Ne vigye a gépet a kábelnél fogva és ne használja a kábelt a csatlakozódugó kihúzásához. Védje a kábeleket hő, olaj vagy éles peremek ellen.

#### **8. Gondosan zárja le a szerszámokat !**

Tartsa az eszközt tisztán. Tartsa be a szervizelésre vonatkozó utasításokat és a szerszámcserére vonatkozó utasítás. Tartsa az olajt és zsírt távol a hevederektől.

#### **9. Ellenőrizze az eszköz sérüléseit !**

Ellenőrizze az eszközt minden használat előtt a sérülések és a védőeszközök és gépalkatrészek működése szempontjából. Minden alkatrészt megfelelően kell felszerelni. Meg kell felelniük minden feltételnek az eszköz tökéletes működéséhez. A sérült védőeszközöket és gépalkatrészeket meg kell javítani vagy ki kell cserélni egy engedéllyel rendelkező szervizhely révén.

**4 Vezérlőberendezések és csatlakozódugók** 

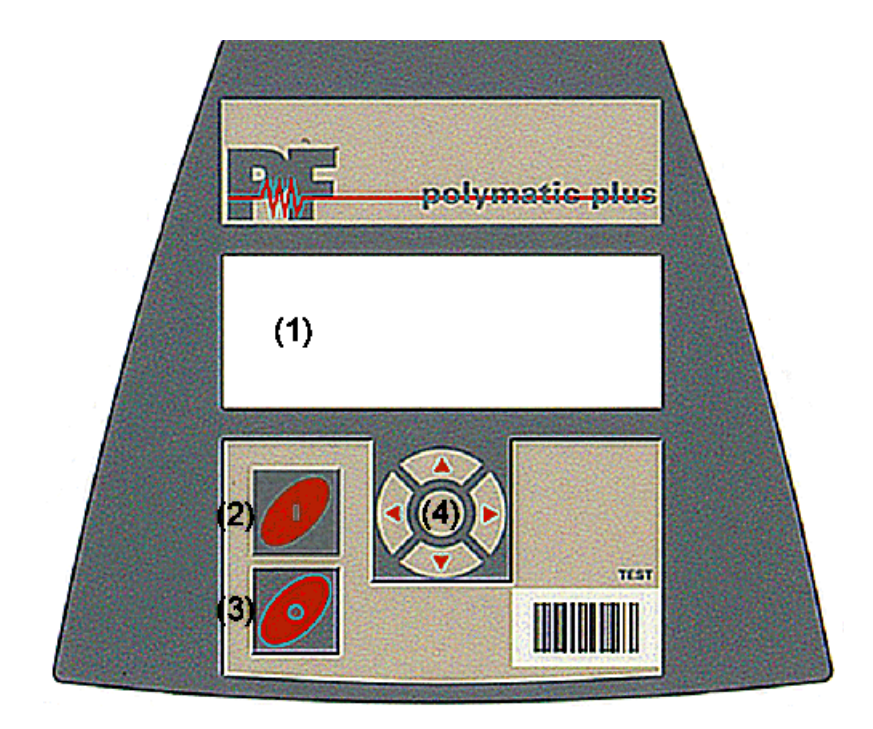

- (1) KIJELZŐ
- (2) START (zöld)
- (3) STOP (piros)
- (4) KURZORBILLENTYŰK (<sup>\*</sup> VÁLASZTÁS-billentyű)

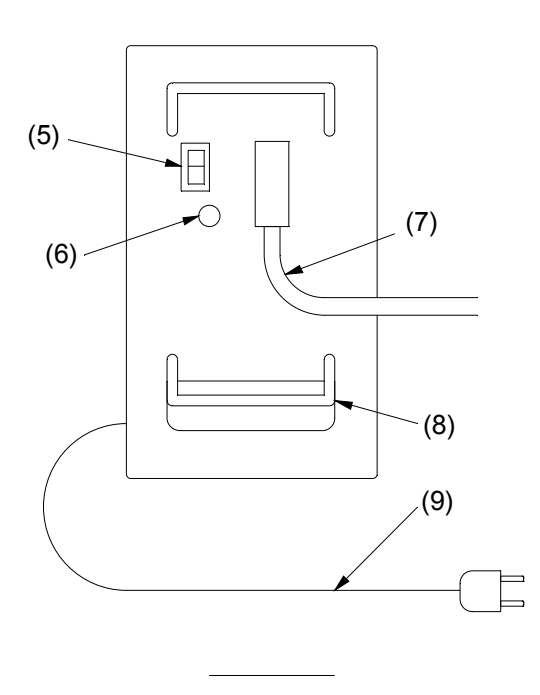

- (5) Főkapcsoló
- (6) Nyomtatóport (6) Nyomtatóport<br>(7) Hegesztőkábel<br>(8) Kábeltartó
- 
- (8) Kábeltartó<br>(9) Tápegység
- Tápegységkábel

### **5 Csatlakozás a tápegységhez**

Az EVU csatlakozási feltételeit, a VDE-előírásokat, a balesetmegelőzési szabályokat, a DIN/CEN-szabályokat, valamint a nemzeti szabályozásokat figyelembe kell venni.

Az Elektrofúziós hegesztőgépet okleveles kezelőknek kell működtetnie a nemzeti és nemzetközi szabványokra hivatkozva. A kezelőnek felügyelnie kell a teljes hegesztési folyamatot.

A gépet az alábbi működési tartományokon belül kell üzemeltetni:

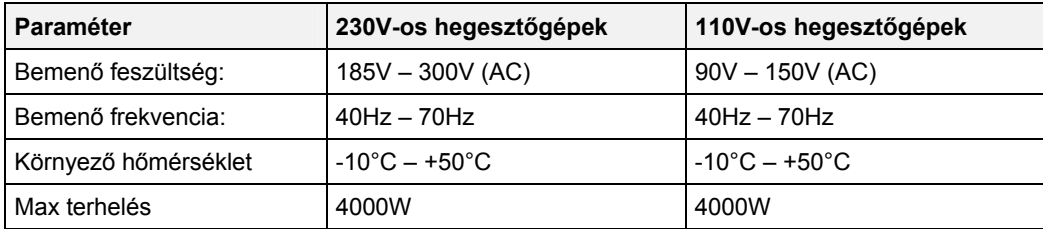

#### **Figyelmeztetés: A 110V-os hegesztőgépek nem használhatók 230V-os tápegységgel és fordítva.**

Amikor 230 V-os névleges feszültségű elektromos elosztót vagy hálózati tápegységet használnak, egy min. 16 Amp lassú biztosítékot kell használni, mely *maradékáram által üzemeltetett védőeszközt* tartalmaz (RCCB) (110V: min. 32Amp).

#### **Hosszabbító kábelek:**

A tápegység kábel meghosszabbításához a következő szabályokat kell követnie:

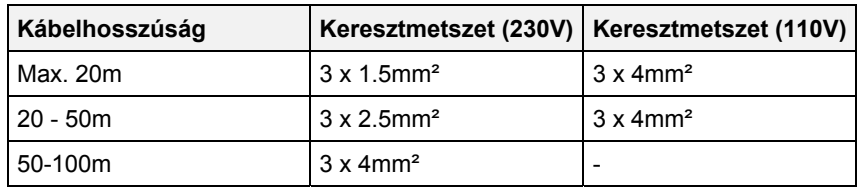

#### **Nem hosszabbítható meg a hegesztő kábel!**

#### **Fontos megjegyzések a generátorok használatához:**

- **Először indítsa el a generátort, aztán dugja be az eszközbe.**
- **Nem csatlakoztatható egyéb gép vagy eszköz a generátorhoz.**
- Az üresjárati feszültséget 240V 260V-ra (AC) kell szabályozni 230 V névleges feszültségnél 230V (névleges 110V: 120V – 130V (AC)).
- Húzza ki az hegesztőberendezést a generátor kikapcsolása előtt.
- A használható generátorteljesítmény 10%-kal csökken 1000 m-es magasságban.
- Ellenőrizze az üzemanyagszintet a hegesztési eljárás megkezdése előtt.

### Generátor alkalmasság

A **Polymatic Plus** típusú elektrofúziós hegesztőgépek az alábbi eszközöket biztosítják a generátor alkalmasságának növeléséhez:

- Széles tűréshatár a bemenő feszültséghez és bemenő frekvenciához
- Az aktuális feszültség és frekvencia kijelzése.
- Könnyű indítás a generátor terhelés korlátozásához.

Ezen tulajdonságok ellenére a használandó generátoroknak teljesíteniük kell az alábbi követelményeket és ajánlásokat a hegesztőgép sérülésének elkerülése és annak biztosítása érdekében, hogy a hegesztőgép belső monitoring funkciója ne szakítsa meg a hegesztési folyamatot:

- Alkalmas az indukciós terhelések meghajtására és a rendszerek fázisokra osztására
- Üresjárati feszültség 240V 260V állítható névleges 230V esetén (névleges 110V: 120V 130V (AC)).
- 18 Amp kimenő áramerősség egy fázisnál névleges 230V-nál (névleges 110V: 36Amp).
- Állandó kimenő feszültség és motorsebesség, szintén gyorsan váltakozó terheléseknél
- Szinkrongenerátorok lehetőleg mechanikus sebességszabályozással
- Feszültség csúcsértékek nem haladhatják meg a 800V-t

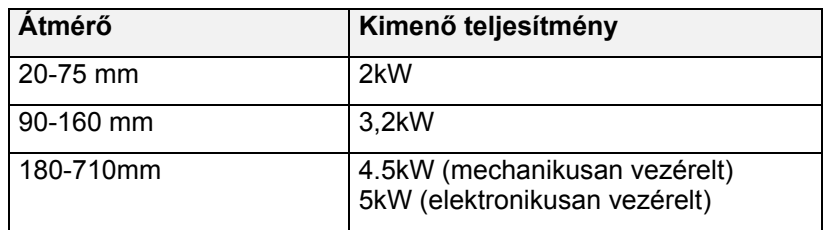

#### **Min. szükséges generátor kimenő teljesítmény 230V, 50Hz, 1 fázis**

Elégtelen vezérlési teljesítményű vagy feszültségszabályozású generátorok esetén 3-3,5-szer nagyobb kimenő teljesítményt kell választani, mint a meghatározottak a zavartalan működés elértése érdekében. Az elektronikusan vezérelt generátorok hajlamosak ingadozni a hegesztési folyamat vezérlésével, mely magas kimenő feszültség csúcsértékekhez vezet. Kérjük ellenőrizze az alkalmasságot az ilyenfajta generátorok használata előtt.

Az olyan gyártók, mint HONDA, EISEMANN, GEKO, FISCHER, PANDA és KIRSCH kifejezetten erre a fajta felhasználásra kialakított generátorokat biztosít.

#### **Figyelmeztetés: 110V-os hegesztőgépek nem használhatók 230 V-os áramellátásnál és fordítva.**

### **6 Hegesztési folyamat megkezdése**

### 6.1 Előkészület

A hegesztőgép elindításához a következő lépéseket kövesse az adott sorrendben:

- 1. Ellenőrizze az eszközt, a kábeleket és az adaptereket szemrevételezéssel és cserélje ki őket sérülés esetén.
- 2. Tekerje le a tápegység kábelt és a hegesztő kábelt.
- 3. Csatlakoztassa a leszerelhető hegesztési kábelt a hegesztőgéphez.
- 4. Fordítsa a főkapcsolót KI (OFF) állásban.
- **5. Indítsa el a generátort, mielőtt bedugja a hegesztőgépbe. Várjon, amíg a generátor kimenő feszültsége stabilizálódik.**
- 6. Dugja be a hegesztőgépbe.
- 7. Kapcsolja be a hegesztőgép főkapcsolóját.

### **Figyelmeztetés: A 110V-os hegesztőgépek nem használhatók 230V-os áramellátásnál és fordítva.**

Ezután az eljárás után a gép jelzi ezt a funkciót két csipogással és következő üzenet jelenik meg a kijelzőn:

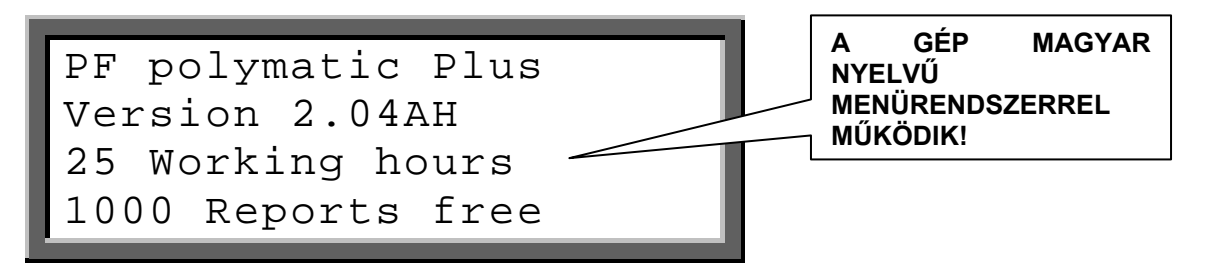

Az 1. és a 2. sor a hegesztőgép *típusát és firmware verzióját* mutatja.

A 3. sor a *munkaórák teljes mennyiségét* számolja (összesített fúzió idők).

A 4. sor az adatrögzítő rendszer *szabad jelentéseinek teljes számát* jelezte. Abban az esetben, ha a szabad jelentések mennyisége 50-nél kevesebb, ennek a sornak a betűi villognak. Nyomja meg a piros **STOP** billentyűt a rendkívüli memóriahely jóváhagyásához. A jelentéseket ki kell nyomtatni, mert fennáll az adatvesztés veszélye, ha a memóriavezérlés deaktiválódik.

Tíz másodperc múlva a fenti kijelző eltűnik. A következőkben rendszerüzenetek jelenhetnek meg, mint az előző hegesztési ciklusok *hibaüzenetei* vagy *szerviz* megjegyzések, melyek a piros **STOP** billentyű megnyomásával szakítható meg.

Amikor a következő üzenet jelenik meg a kijelzőn, a gép készen áll egy új hegesztési folyamat kivitelezésére.

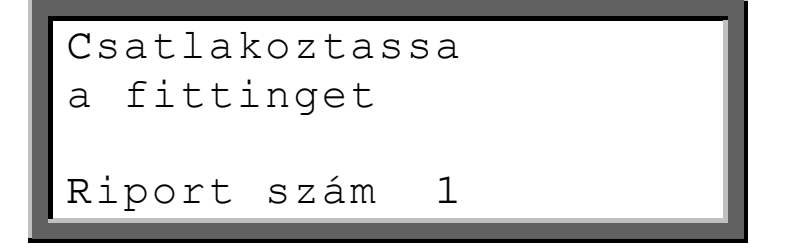

Az 1. sor az aktuális folyamatlépést közli. A "Connect Fitting" helyett megjelenhet a "No Contact" is. A továbblépéshez csatlakoztasson egy EF fittinget a hegesztő kábelekhez. .

A 2. és 3. sor az aktív megbízások számát mutatják.

A 4. sor megadja a jelentésszámot, mely az aktuális megbízásszámra vonatkozik.

#### **Hegesztő csatlakozók:**

- A hegesztő csatlakozó és a fitting csatlakozódugó érintkezőinek tisztának kell lenniük- a piszkos vagy bevont érintkezők túlmelegedéshez vagy égéshez vezethetnek a csatlakozóknál.
- Általában a csatlakozókat védeni kell az elszennyeződés ellen. Ha bevonat képződik vagy a tapadási erő csökken a csatlakozókon, ki kell őket cserélni.
- Használjon adaptereket bizonyos fittingtípusok csatlakoztatásához. Az adapterek idővel elhasználódnak és használat előtt ellenőrizni kell őket.

Csatlakoztassa a hegesztőgép hegesztő csatlakozóit a fitting csatlakozótüskéihez. Figyeljen a biztos és megfelelő rögzítésre.

#### **FUSAMATIC-rendszer**

A **FUSAMATIC© - üzemmódban** történő hegesztés csak FUSAMATIC© - fittingekkel lehetséges. A rendszerkonfiguráció **FUSAMATIC** beállítását engedélyezni kell. **A piros csatlakozót kell a fittingnek arra a csatlakozótüskéjére tenni, melyet piros gyűrű jelöl.** 

**Megjegyzés:** A Fusamatic rendszer nem áll rendelkezésre minden polymatic plus verziónál.

### 6.2 Vonalkódos üzemmód

Figyeljen a fitting hegesztési utasításaira, a különleges előírásokra (ISO, CEN, DVGW, DVS), az európai és nemzeti előírásokra, valamint a gyártók utasításaira!

Amikor nincs a fitting csatlakoztatva, nem indítható el a hegesztési folyamat. Amikor a hegesztő csatlakozókat a fittingen lévő csatlakozótűhöz csatlakoztatják, figyeljen a biztos és megfelelő rögzítésre. Amint egy fittinget csatlakoztatnak, a következő üzenet jelenik meg a képernyőn:

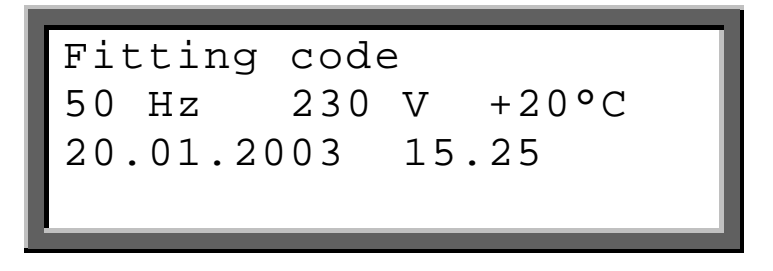

Az 1. sor a fitting vonalkódjának olvasására utasítja. A vonatkozó eljárást az alábbi bekezdésekben részletezzük. A FUSAMATIC<sup>©</sup>-fitting megfelelő csatlakozásával a hegesztőberendezés automatikusan a FUSAMATIC© -üzemmódra kapcsol.

A 2. sor a tényleges bemenő frekvenciát és feszültséget, valamint a környezeti hőmérsékletet mutatja. Generátor használata esetén ellenőrizze, hogy a feszültség kb. 240-260 V névleges 230 V-nál (névleges 110V: 120V – 130V (AC)).

A 3. sor a dátumot és az időt mutatja.

A 4. sor az esetleges hibaüzeneteket mutatja.

A Vonalkódos üzemmódban történő hegesztés esetén olvassa be a vonalkód címkét, mely azon a fittingen található, melyet fel akar dolgozni. Ha nem olvasható sérülés miatt, ugyanannak a gyártónak azonos fittingjén található és olvasható vonalkódja használható vagy a számkód kézzel is beírható az eszközbe. **Tilos különböző fitting vonalkódjának a használata.** 

Ha egy hibás vagy érvénytelen vonalkódot olvas be, a kódhiba megjelenik a képernyőn és egy csipogás jelzi.

#### **Leolvasó toll használata:**

Helyezze a leolvasó toll hegyét a vonalkód bal vagy jobb oldalára. Mozgassa a leolvasó tollat állandó sebességgel a teljes vonalkódon végig. Ne hagyja abba mozgást vagy emelje fel a leolvasó tollat.

Beolvassa a vonalkódot a szkennert vagy leolvasó tollat használva. Ha az eszköz érvényes vonalkódot észlelt, jelzi a készenlétet az alábbi üzenet megjelenésével:

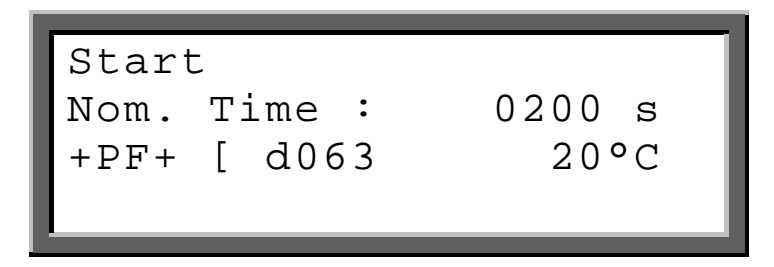

Az 1. sor azt jelzi, hogy meg kell nyomni a zöld **START** billentyűt a hegesztési folyamat elindításához. Előtte ellenőriznie kell és össze kell hasonlítania a mutatott értékeket a csatlakoztatott fittingen megadottakkal.

A 2. sor a névleges hegesztési időt mutatja.

A 3. sor a gyártót, a típust és a vonalkódból dekódolt átmérőt mutatja. A típusra vonatkozó információk az alábbiak:

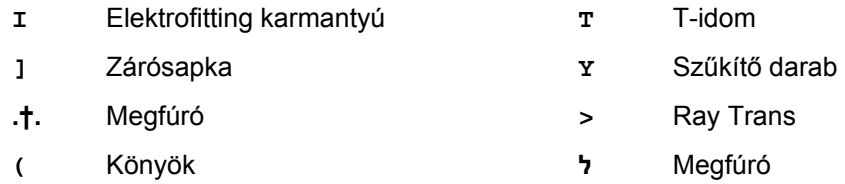

Szintén meg van adva a környezeti hőmérséklet. Ha a fitting vonalkódja megadja a *hőmérséklet*  kompenzációt, a névleges fúzió időt a környezeti hőmérséklethez kell igazítani.

A 4. sor az esetleges hibaüzeneteket mutatja.

A zöld **START** billentyű megnyomása után egy üzenet emlékezteti a feladatára, miszerint rögzítse és tisztítsa le a csövet az általános irányelvek szerint:

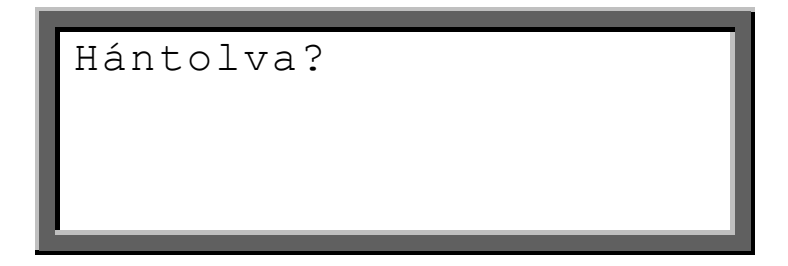

Ha bármilyen kétsége van a megfelelő előkészítéssel kapcsolatosan, megszakíthatja az eljárást a piros **STOP** billentyű aktiválásával. Hagyja jóvá a megfelelő előkészítést a zöld **START** billentyű megnyomásával.

#### **Ellenállás hiba**

Most a hegesztőberendezés mérni kezdi a fitting ellenállását. Abban az esetben, ha az kívül esik az érvényes tartományon, hibát jelez a csipogás és a megfelelő üzenet megjelenik a képernyőn:

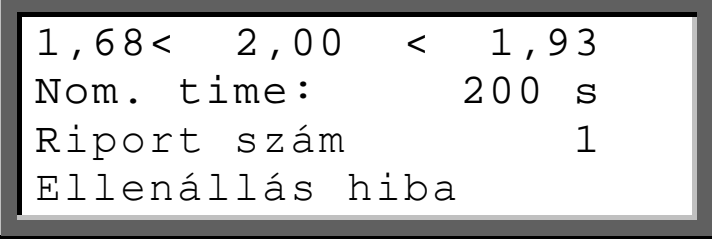

Az 1. sor középen a mért ellenállást mutatja. Balra és jobbra a vonalkódon megadott ellenállás tartomány szélsőértékeit mutatja.

A 2. sor a névleges hegesztési időt mutatja.

A 3. sor a hibás folyamat jelentésszámát mutatja.

A 4. sor "Resistor Error"-t (Ellenállás hiba) mutat.

Húzza ki a hegesztő csatlakozókat a fitting csatlakozódugóiból. Ellenőrizze a fitting és a hegesztő kábel csatlakozóin a piszkot és bevonatot. Ha a fitting újabb ellenállás hibát okoz, az meghibásodás lehet. Cserélje ki.

Ha nem fordul elő ellenállás hiba , a hegesztőberendezés automatikusan megkezdi a hegesztési folyamatot. **Az egészség veszélyeztetésének megakadályozás érdekében nem érjen a fittinghez vagy a kábelekhez a hegesztési folyamat során.** A kijelző a tényleges és a névleges hegesztési időt mutatja:

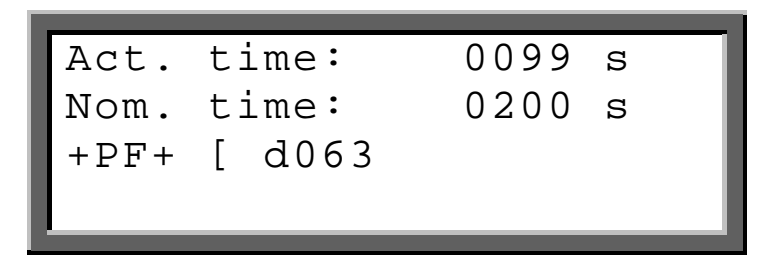

Az 1. sor a tényleges hegesztési időt mutatja, melyet felfelé számol.

A 2. sor a névleges hegesztési időt mutatja.

A 3. sor a gyártót, típust és átmérőt mutatja.

A 4. sor az esetleges hibaüzeneteket mutatja.

A hegesztési folyamat automatikusan leáll, amikor a tényleges idő eléri a névleges időt. Ezt két csipogás és az alábbi üzenet jelzi:

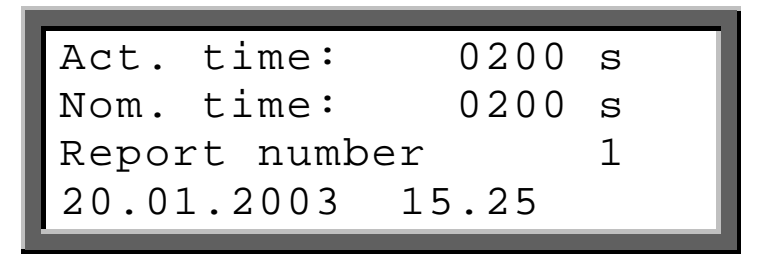

A hegesztési folyamat leállása után az adatokat az eszköz belső memóriájában tárolja. Húzza ki a hegesztő csatlakozókat a kiindulási üzenethez való visszatéréshez.

### 6.3 FUSAMATIC©- üzemmód

**Megjegyzés: A Fusamatic rendszer nem áll rendelkezésre minden polymatic plus verziónál**.

Figyeljen a fitting hegesztési utasításaira, a különleges előírásokra (ISO, CEN, DVGW, DVS), az európai és nemzeti előírásokra, valamint a gyártók utasításaira!

A FUSAMATIC<sup>©</sup>-üzemmóddal a hegesztés csak FUSAMATIC<sup>©</sup>-fittingekkel lehetséges.

Amikor nincs a fitting csatlakoztatva, nem indítható el a hegesztési folyamat. Amikor a hegesztő csatlakozókat a fittingen lévő csatlakozótűhöz csatlakoztatják, figyeljen a biztos és megfelelő rögzítésre. **Csatlakoztassa a piros hegesztő csatlakozót a pirossal jelölt fitting csatlakozóhoz.**  Így a hegesztőberendezés észlelheti a fitting típusát és hegesztési paramétereit. Átvált automatikusan FUSAMATIC© -üzemmódra. Ezt az alábbi üzenet jelzi:

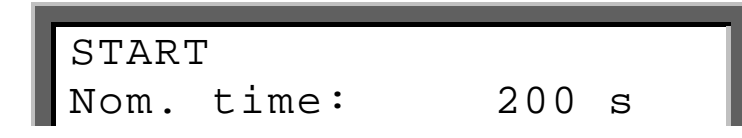

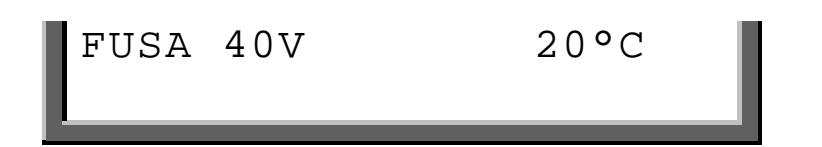

Az 1. sor azt jelzi, hogy megnyomta a zöld **START** billentyűt a hegesztési folyamat elindításához. Előtte ellenőriznie kell és össze kell hasonlítania a mutatott értékeket a csatlakoztatott fittingen megadott értékekkel. Abban az esetben, ha azok eltérnek vagy egy érintkezési hibát jelez a kijelző legalsó sora, hibás vagy érvénytelen referencia ellenállást olvas le. Húzza ki a hegesztő csatlakozót a fitting csatlakozódugóiból. Ellenőrizze a fitting és a hegesztő kábel csatlakozóin a piszkot vagy bevonatot. Ha a fitting újabb érintkezési hibát vagy eltérő paramétereket okoz, meghibásodott. Cserélie ki.

A 2. sor a névleges hegesztési időt mutatja.

A 3. sor a FUSA gyártót és 40V-t mutat a FUSAMATIC $^{\circ}$  üzemmód és a környezeti hőmérséklet jelzéséhez.

A 4. sor az esetleges hibaüzeneteket mutatja.

Jóváhagyhatja a hegesztési paraméterek helyességét a zöld **START** billentyű megnyomásával. A következő üzenet emlékezteti a feladatára, miszerint rögzíteni kell és le kell tisztítani a csövet az általános irányelvek szerint:

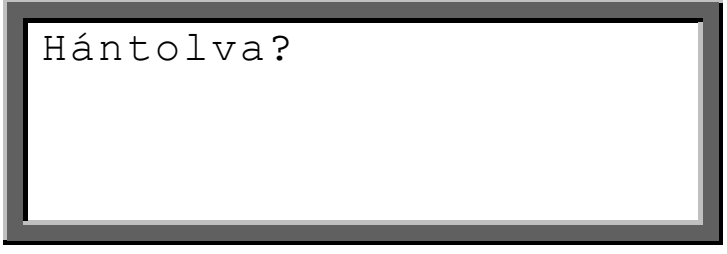

Ha bármilyen kétsége van a megfelelő előkészítéssel kapcsolatosan, megszakíthatja az eljárást a piros **STOP** billentyű aktiválásával.

Hagyja jóvá a megfelelő előkészítést a zöld **START** billentyű megnyomásával.

A hegesztőberendezés automatikusan megkezdi a hegesztési folyamatot. **Az egészség veszélyeztetésének megakadályozás érdekében nem érjen a fittinghez vagy a kábelekhez a hegesztési folyamat során.** A kijelző a tényleges és a névleges hegesztési időt mutatja:

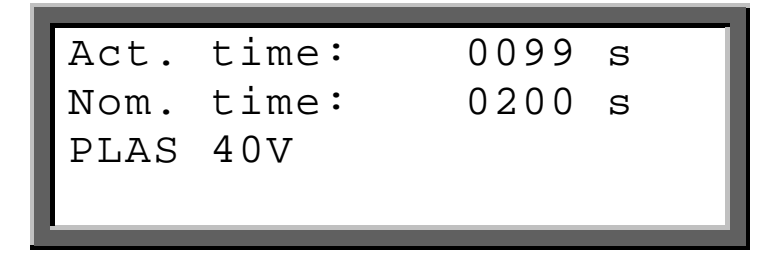

Az 1. sor a tényleges hegesztési időt mutatja, melyet felfelé számol.

A 2. sor a névleges hegesztési időt mutatja.

A 3. sor a PLAS gyártót mutatja és a FUSAMATIC<sup>©</sup> üzemmódot jelzi.

A 4. sor az esetleges hibaüzeneteket mutatja.

A hegesztési folyamat automatikusan leáll, amikor a tényleges idő eléri a névleges időt. Ezt két csipogás és az alábbi üzenet jelzi:

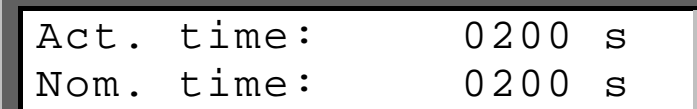

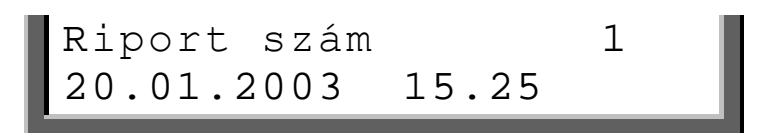

A hegesztési folyamat leállása után az adatokat az eszköz belső memóriájában tárolja. Húzza ki a hegesztő csatlakozókat a kiindulási üzenethez való visszatéréshez.

### 6.4 Kézi üzemmód

Figyeljen a fitting szerelési utasításaira, a különleges előírásokra (ISO, CEN, DVGW, DVS), az európai és nemzeti előírásokra, valamint a gyártók utasításaira!

A hegesztés a hegesztési paraméterek kézi bevitelével csak egy speciális kódszám használatával vagy egy vonalkód beolvasásával lehet a kézi bevitel engedélyezésével. Abban az esetben, ha nem találja a rendszergazda kódját a jelen használati utasítás mellékletében, lépjen kapcsolatba az ügyfélszolgálatunkkal.

Amikor nincs a fitting csatlakoztatva, nem indítható el a hegesztési folyamat. Amikor a hegesztő csatlakozókat a fittingen lévő csatlakozótűhöz csatlakoztatják, figyeljen a biztos és megfelelő rögzítésre. Amint egy fittinget csatlakoztatnak, a következő üzenet jelenik meg a képernyőn:

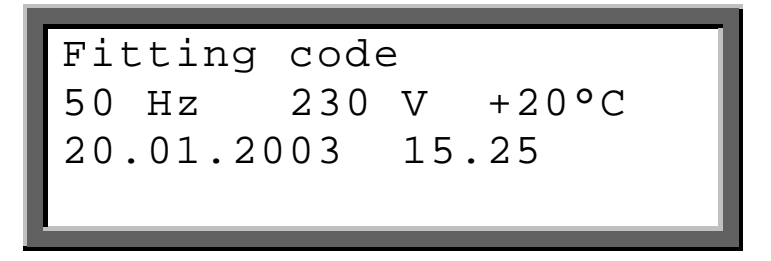

Az 1. sor a fitting vonalkódjának olvasására utasítja. A vonatkozó eljárást az alábbi bekezdésekben részletezzük. A FUSAMATIC<sup>©</sup>-fitting megfelelő csatlakozásával a hegesztőberendezés automatikusan a FUSAMATIC© -üzemmódra kapcsol.

A 2. sor a tényleges bemenő frekvenciát és feszültséget, valamint a környezeti hőmérsékletet mutatja. Generátor használata esetén ellenőrizze, hogy a feszültség kb. 240-260 V névleges 230 V-nál (névleges 110V: 120V – 130V (AC)).

A 3. sor a dátumot és az időt mutatja.

A 4. sor az esetleges hibaüzeneteket mutatja.

A fitting csatlakoztatása után nyomja meg a választás billentyűt  $\bullet$  a funkció menü megjelenéséhez a kijelzőn:

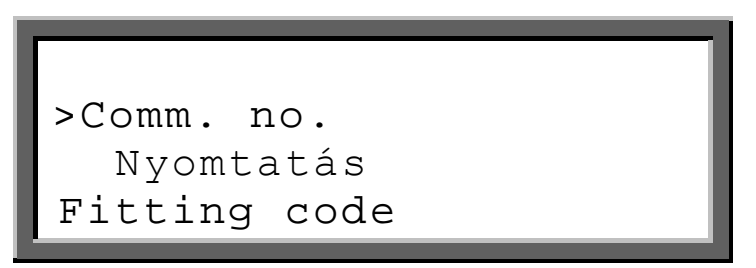

A funkció menü a rendelkezésre álló funkciók listáját tartalmazza. Az első hármat mutatja a kijelző s > szimbólum a kurzort mutatja, mely a választandó menüpontot jelöli.

Használia a <sup>◆</sup>-billentyűket, hogy a kurzort a **Man. Input** menüpontra vigye és nyomja meg a választás billentyűt  $\bullet$ 

A következő üzenettel azt kéri, hogy írja be a kódszámot vagy olvassa be a vonalkódot a manuális bevitel engedélyezésével (pl. rendszergazda kódja / műszakvezető kódja).

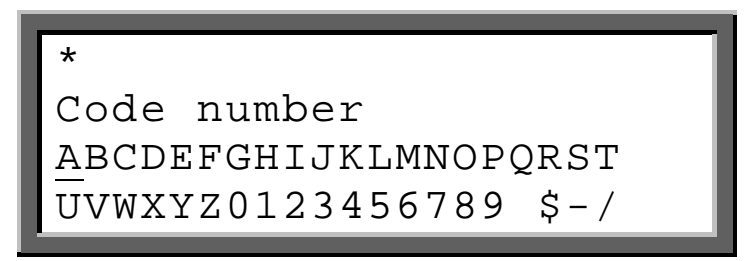

A jelenlegi vonalkód a leolvasó toll vagy szkenner használatával olvasható be. A kódszám bevitele történhet a kijelzett betűbeíró mező használatával is.

Ha érvényes kódot írtak be, a kijelzőn a hegesztési paraméterek beíró mezői jelennek meg.

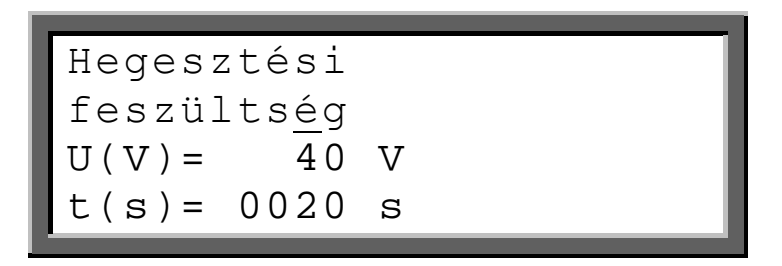

Az 1. sor az aktív beíró mező nevét mutatja (itt. Hegesztési feszültség).

A 2. sor a hegesztési feszültség beíró mezőjét mutatja.

A 3. sor a hegesztési idő beíró mezőjét mutatja.

Az aláhúzott vagy villogó számjegyek változtatandó számokat jelölnek.

- ◆ Növeli vagy csökkenti a megjelölt számjegyet.
- 34 Balra vagy jobbra mozgatja a jelölést.

**START** Jóváhagyja a beírt hegesztési feszültséget.

A **START**-gomb megnyomása után a hegesztési feszültség beíró mezője aktiválódik:

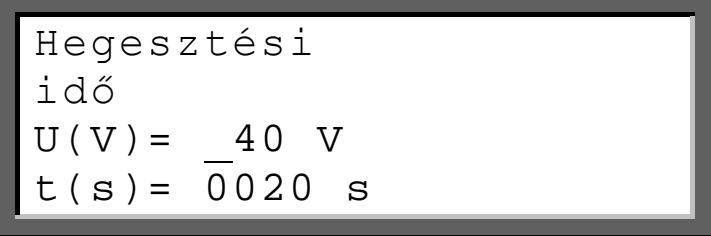

Az értéket is a fentiek szerint írjuk be. A **START**-gombbal történő jóváhagyás után még egyszer a hegesztési paramétereket mutatja.

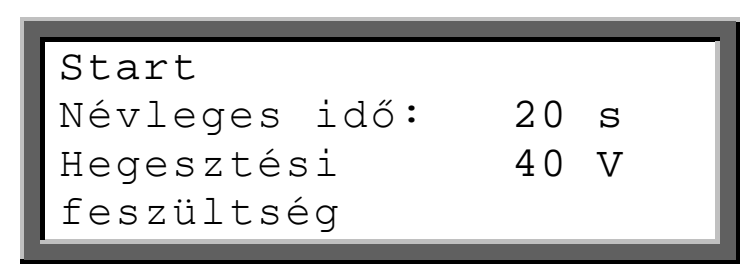

Alaposan ellenőrizze a paraméterek helyességét, mielőtt jóváhagyja azokat a zöld **START**-billentyű megnyomásával. A következő üzenet emlékezteti a feladatára, miszerint rögzíteni kell és le kell tisztítani a csövet az általános irányelvek szerint:

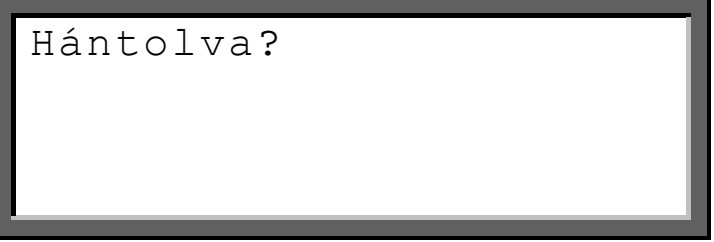

Ha bármilyen kétsége van a megfelelő előkészítéssel kapcsolatosan, megszakíthatja az eljárást a piros **STOP** billentyű aktiválásával. Hagyja jóvá a megfelelő előkészítést a zöld **START** billentyű megnyomásával.

A hegesztőberendezés automatikusan megkezdi a hegesztési folyamatot. **Az egészség veszélyeztetésének megakadályozás érdekében ne érjen a fittinghez vagy a kábelekhez a hegesztési folyamat során.** A kijelző a tényleges és a névleges hegesztési időt mutatja:

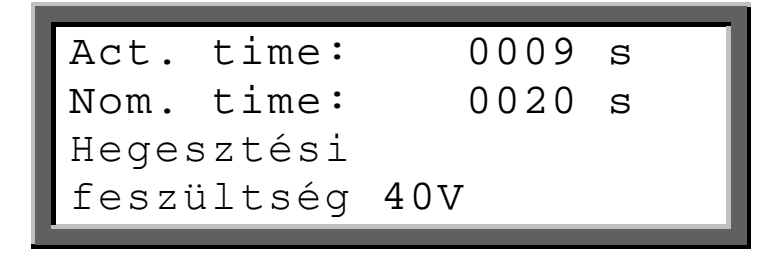

Az 1. sor a tényleges hegesztési időt mutatja, melyet felfelé számol.

A 2. sor a névleges hegesztési időt mutatja.

A 3. sor a gyártót, típust és átmérőt mutatja.

A 4. sor az esetleges hibaüzeneteket mutatja.

A hegesztési folyamat automatikusan leáll, amikor a tényleges idő eléri a névleges időt. Ezt két csipogás és az alábbi üzenet jelzi:

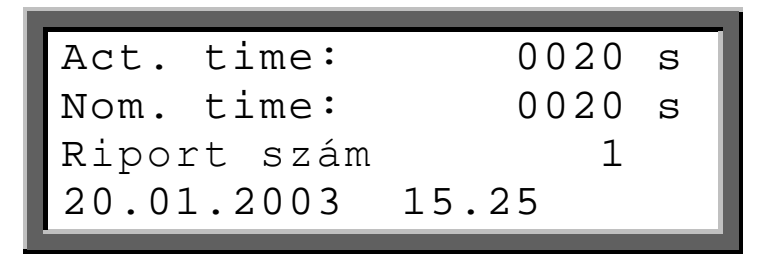

A hegesztési folyamat leállása után az adatokat az eszköz belső memóriájában tárolja. Húzza ki a hegesztő csatlakozókat a kiindulási üzenethez való visszatéréshez.

### **7 Kiegészítő funkciók**

### 7.1 Funkció menü

Miután csatlakoztatja az eszközt a tápegységhez és bekapcsolja az eszközt, várjon az eszköz készenléti állapotára (két csipogás) és minden hibaüzenetre a piros **STOP**-billentyűvel.

Nyomja meg a választás billentyűt ● a funkció menü megjelenítéséhez a kijelzőn.

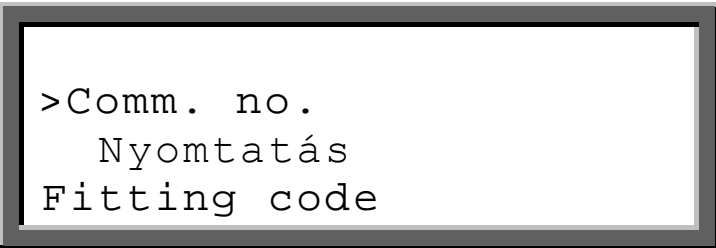

A funkció menü a rendelkezésre álló funkciók listáját tartalmazza. Az első hármat mutatja a kijelző, a > szimbólum a kurzort mutatja, mely a választandó menüpontot jelöli.

- ◆ Felfelé és lefelé mozgatja a kurzort.
- n Kiválasztja a < kurzorral jelölt menüpontot.

Az alábbi táblázat a rendelkezésre álló funkciókat mutatja a jelen kézikönyv oldalira hivatkozva.

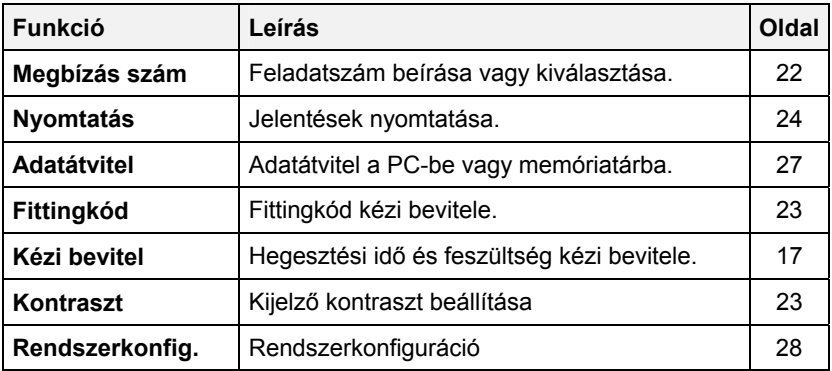

### 7.2 Betűbeíró mező

Az adatok kézi beviteléhez, mint például megbízás száma, leltárszám, fittingkód, hegesztésszám, stb. a *betűbeíró mező* jelenik meg a kijelző. Ezt a mezőt minden esetben ugyanúgy kell kezelni. Emiatt itt kerül részletes leírásra.

A *betűbeíró mező* így néz ki:

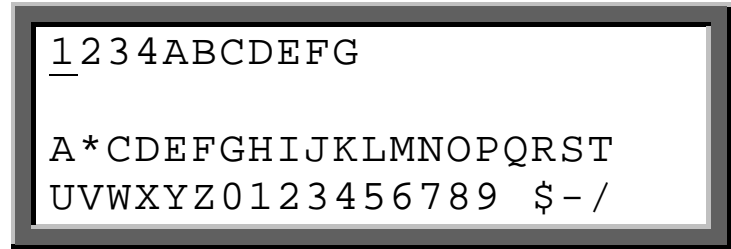

Az 1. és 2. sor (*beíró mező)* a már beírt betűket mutatja. Időnként egy kezdő karaktersort mutat. A villogó vagy aláhúzott számjegyek az aktuális pozíciót mutatják, ahová a választott betű beszúrásra kerül.

A 3.és a 4. sor (*Betűmező)* a kiválasztott és a *beíró mezőbe* írt betűket mutatja. Itt a kiválasztandó tényleges betűt egy csillag **\*** jelzi.

#### **1) Betűsor beírása**

A betűket a villogó vagy aláhúzott számjegyek helyére írja be a *Beíró* mezőben. Mozgassa a csillagot\*-t a  $\blacklozenge \blacklozenge$  kurzorbillentyűket használva azon betű alá, amit be szeretne írni és válassza ki a választási billentyű · megnyomásával. A kiválasztott betű beírásra kerül, a jel továbblép a beíró mező következő számjegyére. Írja be a kívánt karaktersor valamennyi számjegyét egymás után. .

#### **2) Betűsor szerkesztése**

Ha egy karaktersor bizonyos számjegyét korrigálni akarja, mozgassa a csillagot\* ki a betűmezőből a t-billentyűvel. Most mozgathatja a *beíró mező* villogó pozícióját a jelenlegi karaktersor kívánt számjegye alá. Aztán nyomja meg a választási billentyűt n , hogy a csillag ismét a *betűmezőben*  jelenjen meg. Most beírhatja az új betűt a jelzett helyre az 1) pontban leírtak szerint.

#### **3) Karaktersor bevitele vonalkód-leolvasót használva**

Lehetősége van egy bizonyos karaktersort a jelenlegi vonalkódot használva beírni, melyet a leolvasó tollal vagy szkennerrel olvasunk be. A vonalkód karaktersorát a villogó helyre írja. Több vonalkódot egymás után bevihet. Ha esetleg egy vonalkód karaktersora túl hosszú a bevitelhez, figyelmen kívül fogja hagyni és a gép *Kódhibát* jelez.

Használhatja a mellékelt *Alfanumerikus vonalkód táblázatot* is egy betűsor beírásához.

Mindig hagyja jóvá a bevitelt a zöld **START**-billentyű megnyomásával. Megszakíthatja a betűbeíró funkciót a piros **STOP**-billentyűvel. Ebben az esetben a bevitelt nem használja fel a következő folyamathoz.

### 7.3 Megbízásszám beírása (Feladatszám)

A megbízásszám (feladatszám) egy 40 számjegyből álló alfanumerikus karaktersor, melynek meg kell határoznia a kivitelezési helyet vagy megbízást, mely alatt a csatlakozási pont készül.

A **rendszerkonfiguráció comm.-no. option** bekapcsolásával azt kéri Öntől., hogy írja be vagy hagyja jóvá a megbízásszámot minden hegesztési folyamat előtt.

Ráadásul mindig van lehetősége egy megbízásszám tetszőleges beírására vagy a megbízásszámok listájának elkészítésére későbbi használat céljából a **function menu comm.- no. function**  menüpontjával.

Mindkét esetben az utoljára használt megbízásszám jelenik meg először a kijelzőn, pl.

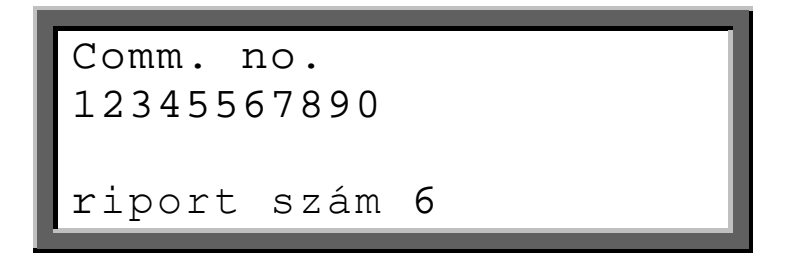

Három módszer a további eljáráshoz:

### **1) Megbízásszám választása egy listáról**

A ◆ kurzorbillentyűket használva végiggörgetheti az összes tárolt megbízásszámot. A jelzett megbízásszám kiválasztásához a további eljáráshoz jóvá kell azt hagyni a zöld **START**- billentyűvel.

#### **2) Megbízásszám vonalkód beolvasása**

Olvassa be az adott megbízásszámot a leolvasó tollal vagy szkennerrel. Aztán hagyja jóvá a következő kérdést: "**Are you sure?"** (Biztos benne?) a zöld **START**-billentyűvel. Ezzel a beolvasott megbízásszámot új beírásnak veszi a megbízásszámok listáján. A piros **STOP**-billentyű megnyomásával a beolvasott megbízásszám elutasításra kerül.

#### **3) Új megbízásszám létrehozása**

Ha új megbízásszámot szeretne létrehozni, nyomja meg a választási billentyűt •. A kiválasztott megbízásszám jelenik meg a betűbeíró mezővel együtt:

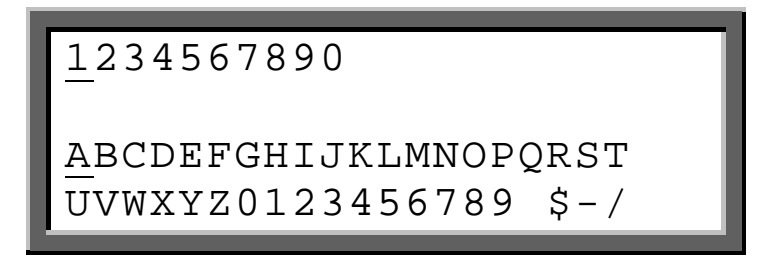

Most szerkesztheti a meglévő megbízásszámot (lásd 7.2 **Betűbeíró mező**). Hagyja jóvá a szerkesztett megbízásszámot a zöld **START**-billentyűvel. A beírt megbízásszámot új beírásnak veszi a megbízásszámok listáján. A piros **STOP**-billentyű megnyomásával a beolvasott megbízásszám elutasításra kerül.

Egy megbízásszám létrehozásához ismételje meg a 2)-3) lépéseket.

A jelzett megbízásszám későbbi folyamathoz való felhasználásához aktualizálja a zöld STARTbillentyűvel.

### 7.4 Fittingkód kézi bevitele

A fitting csatlakoztatása után nyomja meg a választás billentyűt  $\bullet$  a funkció menü megjelenítéséhez a kijelzőn:

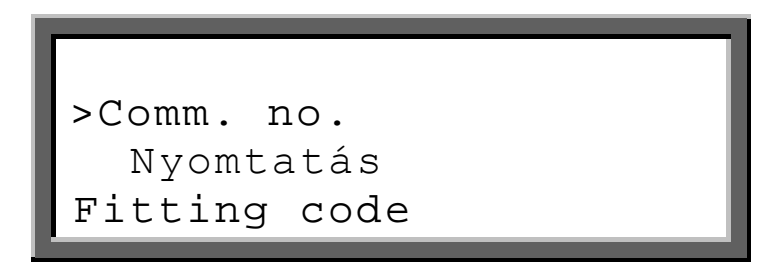

A funkció menü a rendelkezésre álló funkciók listáját tartalmazza. Az első hármat mutatja a kijelző s > szimbólum a kurzort mutatja, mely a választandó menüpontot jelöli.

Használja a <sup>◆</sup>-billentyűket a kurzor **Fitting Code** menüpontra történő mozgatásához és nyomja meg a kiválasztó billentvűt  $\bullet$ .

Ez a funkció annak a lehetőségét kínálja, hogy a sérült vonalkód numerikus kódját kézzel beírjuk. A **Fitting Code** funkció kiválasztása után az alábbi üzenet jelenik meg a kijelzőn:

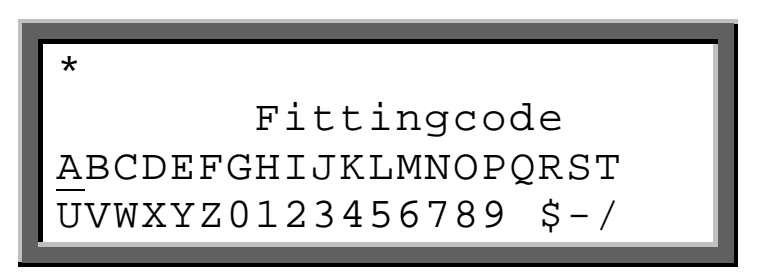

A fittingkód beírása a mutatott betűbeíró mezőt használva is történhet (lásd: **7.2 Betűbeíró mező**)**.** Hagyja jóvá a beírt fittingkódot a zöld **START**-billentyű megnyomásával és a **6.2** bekezdésben foglaltak szerint járjon el.

### 7.5 Kijelző kontraszt beállítása

A **function menu contrast function** menüpontját választva beállíthatja az igényeinek megfelelőre a kijelző kontrasztját:

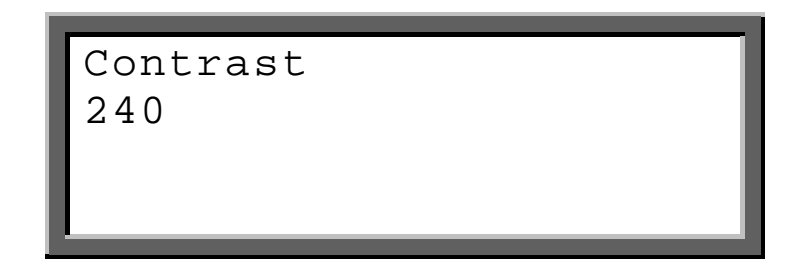

A jelzett érték csak tájékoztató jellegű. 100 és 250 közötti számokat képes mutatni. A magasabb értékek erősebb kontraszthoz tartoznak.

◆ Az érték/kontraszt növelése vagy csökkentése. Ha az érték eléri a 250-t, visszavált 100-ra.

Állítsa be a kontrasztot olyan értékre, melyen a legjobban olvasható a kijelző. Vegye figyelembe, hogy a kijelzőnek is akkor is olvashatónak kell lennie, amikor bizonyos szögekből néz rá. Hagyja jóvá a beállítását a zöld **START**-billentyűvel

A képernyő megjelenik az **"Are you sure?"** (Biztos benne?) kérdés. Jóváhagyhatja a választás megfelelőségét a zöld **START**-billentyű megnyomásával vagy megszakíthatja a funkciót a **STOP**billentyűt használva.

### 7.6 Jelentések nyomtatása

Ezzel a funkciócsoporttal átvihetők a hegesztési jelentések a nyomtatóba, memóriatárba vagy a PC-re vagy törölhető a választott megbízási számú jelentés.

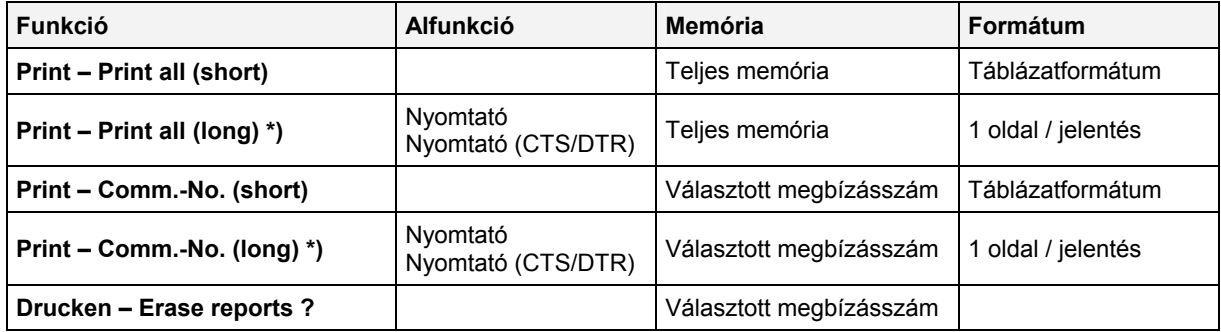

A nyomtatási funkció a következő funkciócsoportokra oszlik:

\*) A Long-Report (Hosszú jelentés) kötelező a Mini-nyomtatókhoz, Mini-nyomtatókhoz XON/OFF funkcióval (Alfunkció: nyomtató), és a hardveres kézfogást (Alfunkció: Nyomtató CTS/DTR) támogatja. Kérjük keresse fel a forgalmazóját a további információkért.

### **7.6.1 Tartozékok a jelentések nyomtatásához**

Párhuzamos nyomtató: Használjon Soros/Párhuzamos Konvertert (rendelési szám: 3 1000 002).

Minden standard irodai nyomtató, mint a mátrix, tűs, tintasugaras vagy lézernyomtató, támogatott.

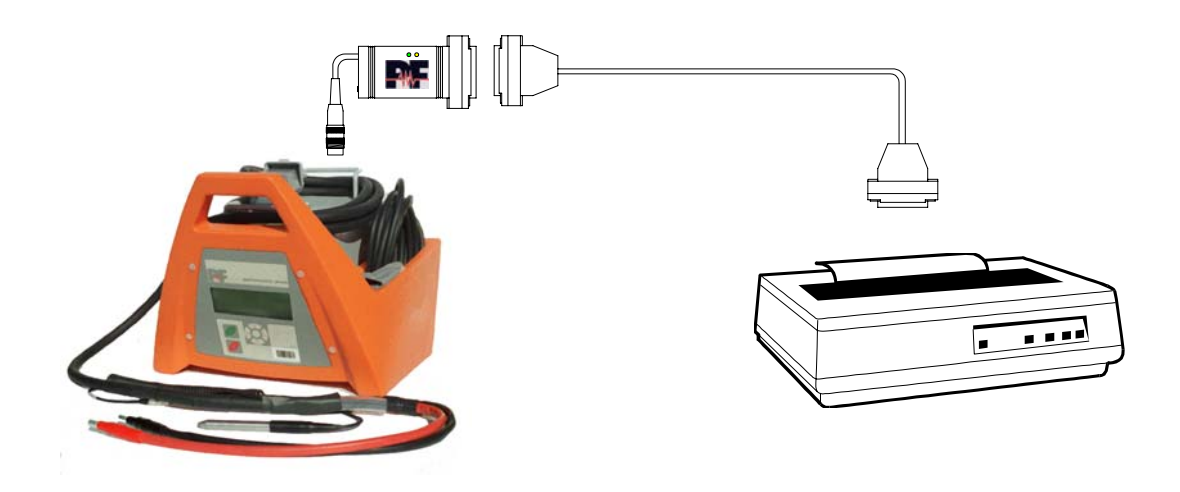

**Soros nyomtató:** Használja a nyomtatókábelt (rendelési szám: 2\_0615\_001).

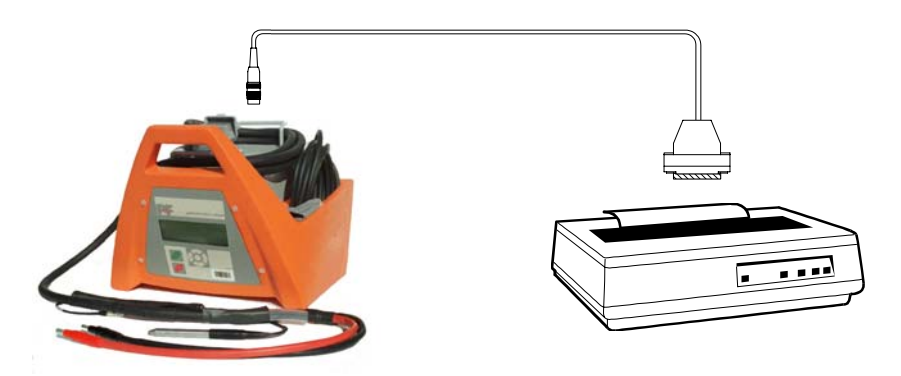

A soros nyomtatónak támogatnia kell a következő beállításokat:

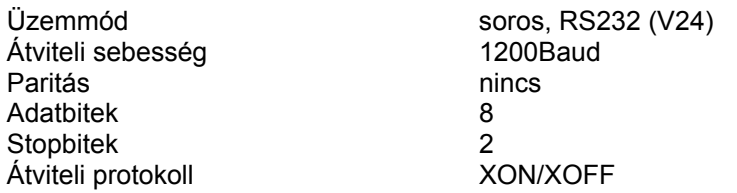

### **7.6.2 Nyomtatás kezdése**

A jelentések kinyomtatásához szüksége lesz az előző bekezdésben mutatott tartozékokra. Csatlakoztassa őket a képeken jelzettek szerint és kövesse az alábbi lépéseket. A **function menu print function** menüpontjának kiválasztása után az alábbi kijelzőn megjelenő üzenet a nyomtatás és törlés funkciókat mutatia:

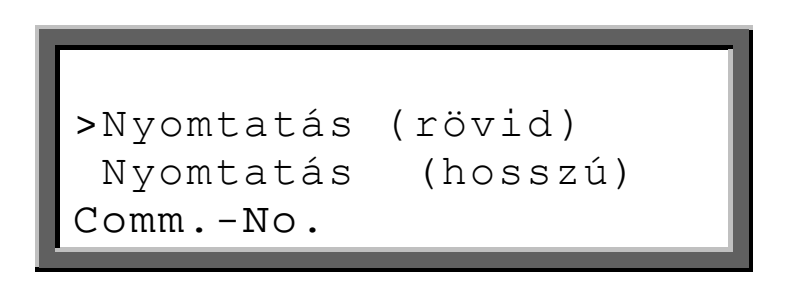

- **>** kurzor a működő funkció jelzésére.
- $\div$  a kurzort mozgatja fel és le.
- n Aktív funkció kiválasztása.

#### **7.6.3 Összes nyomtatása**

Ez a funkció az összes jelentést átviszi egy nyomtatóra, PC-re vagy memóriatárba. Kérjük győződjön meg róla, hogy a nyomtató csatlakoztatva van a funkció kiválasztása előtt. A **function menu print function** menüpontjának kiválasztása után az alábbi üzenet jelenik meg a kijelzőn:

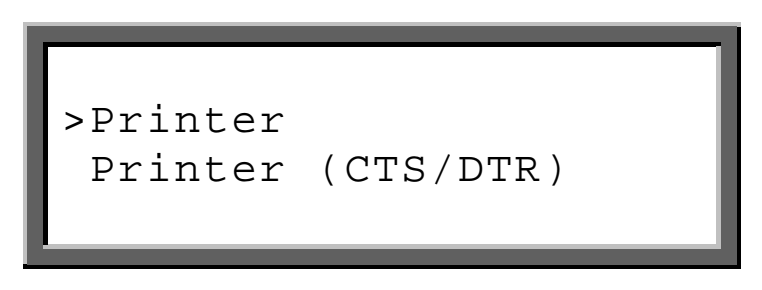

Válassza ki a megfelelő nyomtatótípust a kiválasztó billentyűvel n. Az adatátvitelt a "**Transmitting Data**" (adatátvitel) üzenet jelzi. A fúziós nyilvántartások átvitele után a kijelző ezt mutatja:

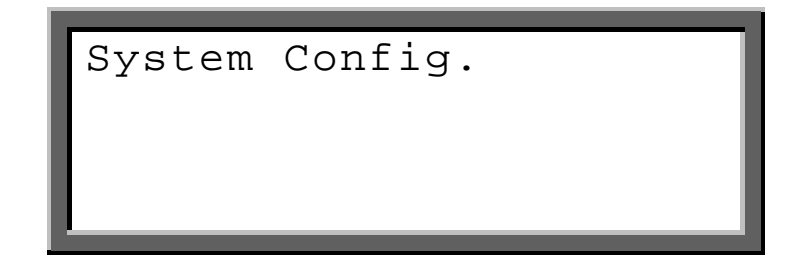

Nyomja meg a zöld **START**-gombot, ha a rendszerkonfigurációt szeretné kinyomtatni.

Nyomja meg a piros **STOP**-gombot, ha nem akarja a rendszerkonfigurációt kinyomtatni.

Az átvitel után a kijelző megkérdezi, hogy a teljes memóriát törölje-e: "**All erase ?**". Először ellenőrizze, hogy a nyomtatást és az adatátvitelt teljesen végrehajtotta-e, mielőtt jóváhagyja a jelentések törlését a kiválasztó billentyű · megnyomásával. Biztonsági okokból a kijelző ismét megkérdezi: "**Are you sure?**" (Biztos benne?) Nyomja meg a zöld **START**-billentyűt a jóváhagyáshoz.

#### **Az általános hibák elkerülése érdekében ne szakítsa meg az áramellátást vagy ne kapcsolja ki a hegesztőgépet, miközben a kijelző még mindig mutatja az"Erasing Data" (adattörlés) vagy "Saving Data" (adatmentés) menüpontokat.**

Ha nem akarja a jelentéseket törölni, nyomja meg a piros **STOP**-billentyűt.

### **7.6.4 "Print Comm. No."**

A **Print Comm. No.** funkció átviszi a kiválasztott megbízási számú jelentéseket a nyomtatóba, PC-re vagy memóriatárba. Kérjük győződjön meg róla, hogy a nyomtató csatlakoztatva van, mielőtt ezt a funkciót választja.

Ezen funkció kiválasztása után az utoljára használt megbízásszám jelenik meg a kijelzőn. Használja a  $\triangleq$ kurzorbillentyűket a rendelkezésre álló megbízásszámok végiggörgetéséhez és nyomja meg a zöld **START**-billentyűt a jelzett számú jelentések átviteléhez.

A következő eljárás megegyezik az előző bekezdésben leírtakkal.

#### **7.6.5 Jelentések törlése**

Ez a funkció törli a kiválasztott megbízási számú jelentéseket. Utasítást kap egy érvényes rendszergazda kód beírására ebbe a funkcióba való belépéshez.

Ezen funkció kiválasztása után az utoljára használt megbízásszám jelenik meg a kijelzőn. Használja a  $\triangleq$ kurzorbillentyűket a rendelkezésre álló megbízásszámok végiggörgetéséhez és nyomja meg a zöld **START**-billentyűt a jelzett számú jelentések átviteléhez. A kijelző az "Erase?" (Törlés?) kérdést mutatja. Először ellenőrizze, hogy a nyomtatást és az adatátvitelt teljesen végrehajtotta-e, mielőtt jóváhagyja a jelentések törlését a kiválasztó billentyű · megnyomásával. Biztonsági okokból a kijelző ismét megkérdezi: "**Are you sure?**" (Biztos benne?) Nyomja meg a zöld **START**-billentyűt a jóváhagyáshoz.

#### **Az általános hibák elkerülése érdekében ne szakítsa meg az áramellátást vagy ne kapcsolja ki a hegesztőgépet, miközben a kijelző még mindig mutatja az"Erasing Data" (adattörlés) vagy "Saving Data" (adatmentés) menüpontokat.**

Ha nem akarja a jelentéseket törölni, nyomja meg a piros **STOP**-billentyűt.

#### **7.6.6 "Receiver not ready" (Vevőberendezés nem áll készen)**

Ha ez az üzenet tartósan megjelenik, ellenőrizze a következőket:

- Ellenőrizze, hogy a megfelelő-e a csatlakozás a nyomtató és a hegesztőgép között.
- Ellenőrizze, hogy a nyomtató be van-e dugva.
- Ellenőrizze, hogy a nyomtató be van-e kapcsolva.
- Kapcsolja a nyomtatót egyszer ki-be.
- Ellenőrizze a nyomtató konfigurációját.
- Ellenőrizze, hogy a nyomtató **OnLine** üzemmódra van-e kapcsolva.
- Helyezzen papírt a nyomtatóba.

### 7.7 Adatátvitel USB csatlakozón (pendrive) keresztül

Ezzel a funkciócsoporttal a jelentések átvihetők egy PC-re vagy memóriatárba (Memomatic, adatregisztráló berendezés)

A "Data transfer" funkció a következő funkcióra oszlik:

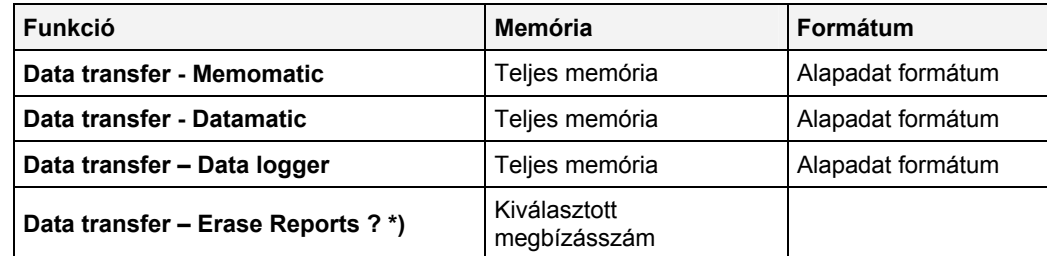

 **\*) Erase Reports: lásd Print – Erase Reports !** 

Hozza létre a csatlakozást a memóriatár vagy PC között és válassza ki a megfelelő adatátvitel funkciót.

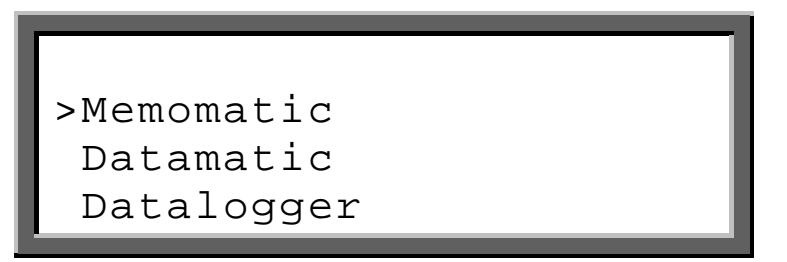

- **>** kurzor a működő funkció jelzésére.
- $\triangleq$  a kurzort mozgatia fel és le.
- **•** Aktív funkció kiválasztása.

Ha a PC vagy a memóriatár megfelelően van csatlakoztatva és elindítva, az adatok automatikusan átvitelre kerülnek.

Az átvitel után a kijelző megkérdezi, hogy a teljes memóriát törölje-e: "**All erase ?**". Először ellenőrizze, hogy a nyomtatást és az adatátvitelt teljesen végrehajtotta-e, mielőtt jóváhagyja a jelentések törlését a kiválasztó billentyű · megnyomásával. Biztonsági okokból a kijelző ismét megkérdezi: "**Are you sure?**" (Biztos benne?) Nyomja meg a zöld **START**-billentyűt a jóváhagyáshoz.

#### **Az általános hibák elkerülése érdekében ne szakítsa meg az áramellátást vagy ne kapcsolja ki a hegesztőgépet, miközben a kijelző még mindig mutatja az"Erasing Data" (adattörlés) vagy "Saving Data" (adatmentés) menüpontokat.**

Ha nem akarja a jelentéseket törölni, nyomja meg a piros **STOP**-billentyűt.

### 7.8 Rendszerkonfiguráció

Amikor a **System Config.** funkciót választja a funkció menüben, megkéri, hogy írjon be egy érvényes kezelői kódot. Abban az esetben, ha nem találja a kezelői kódot a jelen használati utasítás mellékletében, keresse fel a szervizünket.

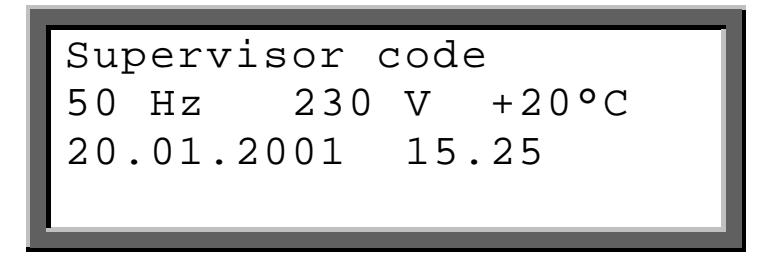

Használjon leolvasó tollat vagy szkennert a rendszergazda kód beviteléhez. Ha kézzel szeretné beírni a kódszámot, nyomja meg a kiválasztó billentyűt n és a **7.2 Betűbeíró mező** című bekezdésben leírtak szerint járjon el.

A következő lista jelenik meg a kijelzőn:

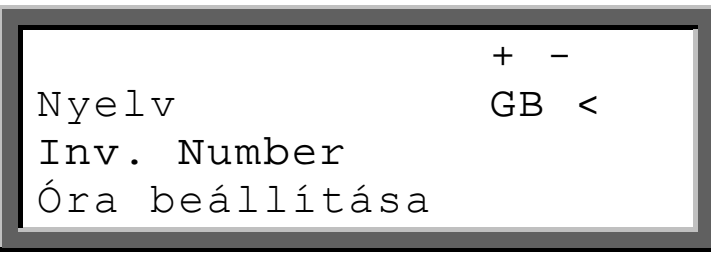

A lista a funkciókat és választási lehetőségeket tartalmazza.

- **>** kurzor a működő funkció jelzésére.
- $\div$  a kurzort mozgatja fel és le.
- **•** Aktív funkció kiválasztása.
- **\*** A beállítás helyzetét mutatja (**+** = BE , **-** =KI)
- 34 Változtatja a beállítást.

A beállítások változtatása után meg kell nyomnia a zöld **START**-billentyűt és jóvá kell hagynia az **"Are you sure?"** (Biztos benne? ) kérdést a zöld **START**-billentyűvel. Ha nem akarja jóváhagyni a változásokat, nyomja meg a piros **STOP**-billentyűt.

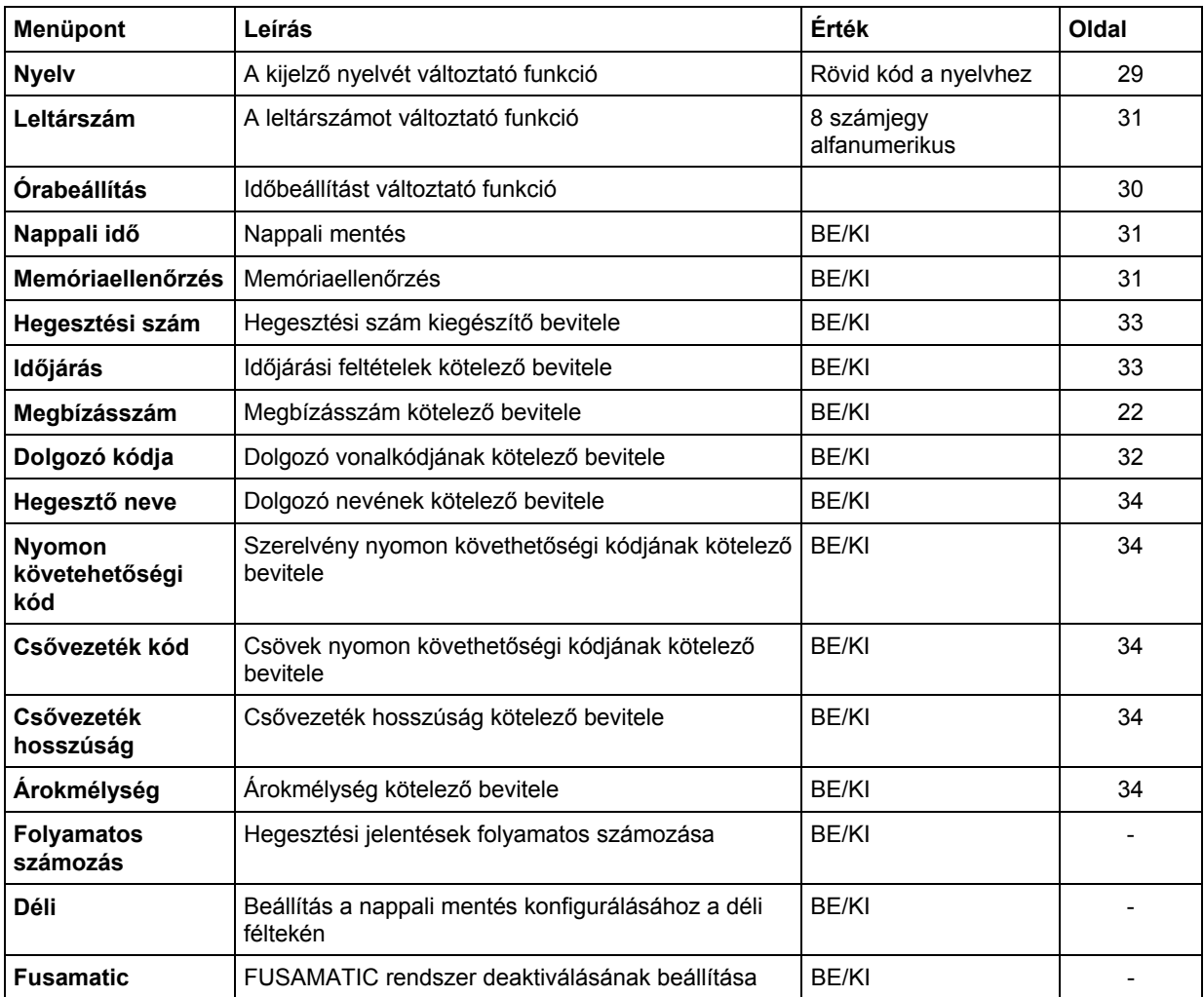

Az alábbi táblázat a rendelkezésre álló funkciókat és beállításokat mutatja:

### **7.8.1 Nyelvváltoztatás**

A nyelv funkció rendszerkonfiguráció menüből történő kiválasztása után a kijelzőn a nyelvjelzők listája jelenik meg.

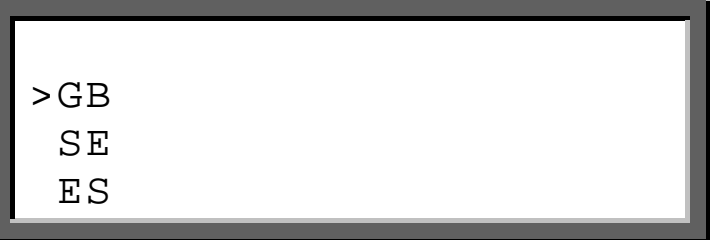

A jelzők a következőket helyettesítik: GB = angol, SE = svéd, ES = spanyol, IT= olasz, DK = dán, PT = portugál, DE = német, FR = francia, PL = lengyel, TR = török, RO = román, stb. Kérjük vegye figyelembe, hogy csak 7 nyelv áll rendelkezésre.

- **>** kurzort jelöli, mely az aktuális nyelvet mutatja.
- $\triangleq$  a kurzort mozgatja fel és le a rendelkezésre álló nyelveken.
- **•** Aktív funkció kiválasztása.

A kijelzőn az **"Are you sure?"** (Biztos benne?) kérdés jelenik. meg. A választás helyességét a zöld **START**-billentyű megnyomásával hagyja jóvá és a **STOP**-billentyű használatával vonja vissza a funkciót.

### **7.8.2 Órabeállítás**

Az órabeállítás funkció rendszerkonfiguráció menüből történő kiválasztása után a kijelzőn az aktuális idő és dátum jelenik meg:

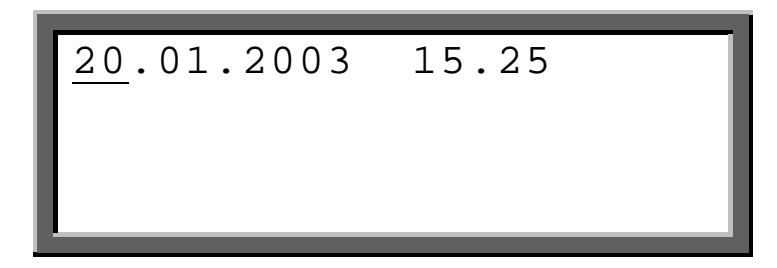

Mindig a villogó vagy aláhúzott számjegyet változtatja.

- $\triangleq$  Növeli vagy csökkenti a megfelelő értéket.
- 34 A jelet a változtatni kívánt számjegyre viszi.
- **e** Befejezi a változtatást.

A kijelzőn az **"Are you sure?"** (Biztos benne?) kérdés jelenik. meg. A választás helyességét a zöld **START**-billentyű megnyomásával hagyja jóvá és a **STOP**-billentyű használatával vonja vissza a funkciót.

### **7.8.3 Leltárszám bevitele**

A leltárszám funkció rendszerkonfiguráció menüből történő kiválasztása után a kijelzőn a betűbeíró mező jelenik meg.

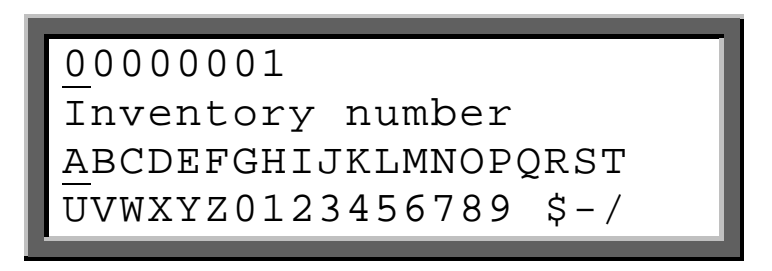

Írja be a kívánt leltárszámot a **7.2 Betűbíró mező** bekezdésre hivatkozva.. Hagyja jóvá a beírt leltárszámot a zöld **START**-billentyű megnyomásával.

A kijelzőn az **"Are you sure?"** (Biztos benne?) kérdés jelenik. meg. A választás helyességét a zöld **START**-billentyű megnyomásával hagyja jóvá és a **STOP**-billentyű használatával vonja vissza a funkciót.

#### **7.8.4 Nappali idő beállítása**

Ezzel a beállítással engedélyezheti a nappali időszámítás automatikus változtatását anyári és téli időszakra (ON). Az engedélyezett beállítás esetén a **Set daylight time** kérés jelenik meg a kijelzőn az eszköz bekapcsolása után március 21-tól vagy október 21-től. Ha jóváhagyja ezt az üzenetet a zöld **START**-billentyű megnyomásával, az óra átáll a nyári vagy téli időszámításra (±1óra) Ha a piros **STOP**-billentyűt nyomja meg, az időváltoztatás elutasítja és az üzenet az eszköz következő bekapcsolásakor újra megjelenik.

#### **7.8.5 Memóriaellenőrzés beállítás**

Ha aktiválta (ON) a memóriaellenőrzés beállítást, az eszköz elutasít mindenféle hegesztési folyamatot abban az esetben, ha a belső memória tele van. Ezzel elkerülheti az adatveszteséget. Ha a memóriaellenőrzés deaktiválva van (OFF), a legrégibb tárolt jelentéseket felülírja.

### 7.9 Kérés: Dolgozó kódja

A **rendszerkonfiguráció dolgozó kódja beállítás (worker code)** bekapcsolásával be kell vinnie a dolgozó azonosító vonalkódját a hegesztőgép bekapcsolása után. A következő üzenet kéri a dolgozó kódját:

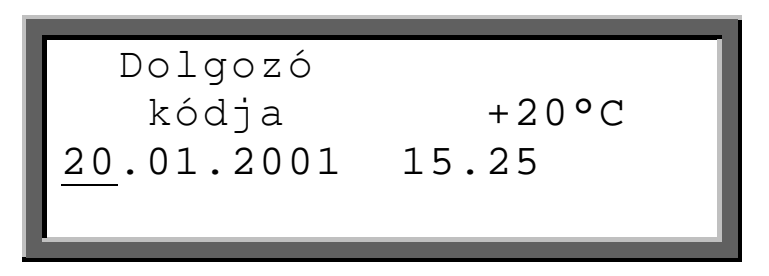

Használja a szkennert vagy a leolvasó tollat az aktuális hegesztő kód beolvasásához. Ha a vonalkód sérült, kézzel is beírhatja a számkódot. Nyomja meg kiválasztó gombot  $\bullet$  a betűbeíró mező megnyitásához:

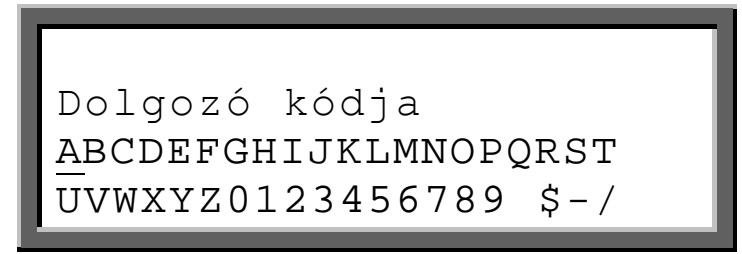

A hegesztőkód kézi bevitele a mutatott betűbeíró mezőt használva történik (lásd: **7.2 Betűbeíró mező**). Hagyja jóvá a beírt hegesztőkódot a zöld **START**-billentyű megnyomásával.

A dolgozó kódok megfelelhetnek az ISO 12176-3 vagy a gyártó definícióknak. A hegesztőgép háromszintű engedélyezést támogat: .

**Dolgozó kódja:** Lehetővé teszi a Vonalkód és Fusamatic üzemmódok használatát.

**Műszakvezető kódja:** Lehetővé teszi a Vonalkód, Kézi és Fusamatic üzemmódok használatát.

**Rendszergazda kódja:** Lehetővé teszi a Vonalkód, Kézi és Fusamatic üzemmódok használatát. és a rendszerkonfiguráció beírását.

### 7.10 Kérés: Nappali idő beállítása

Ez a kezdő üzenet március 21., vagy október 21. után jelenik meg, ha a **rendszerkonfiguráció "daylight time option"** funkciója be van kapcsolva.

Ha jóváhagyja ezt az üzenetet a zöld **START**-billentyű megnyomásával, az óra átáll a nyári vagy téli időszámításra (±1óra) Ha a piros **STOP**-billentyűt nyomja meg, az időváltoztatás elutasítja és az üzenet az eszköz következő bekapcsolásakor újra megjelenik.

### 7.11 Kérés: Hegesztésszám

A **rendszerkonfiguráció hegesztésszám beállításának (weld code)** bekapcsolásával be kell vinnie a hegesztésszámot minden hegesztési folyamat előtt. A következő üzenet kéri a hegesztésszámot:

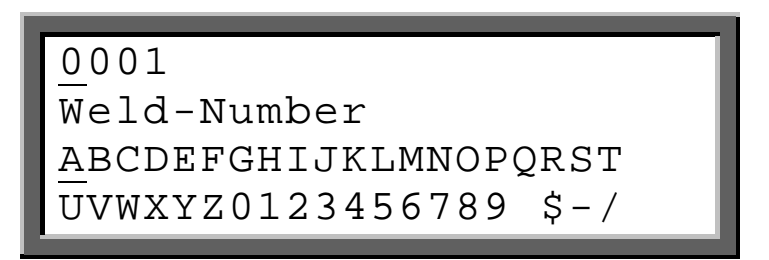

A kijelző az aktuális hegesztésszámot mutatja, automatikusan emelkedik minden egyes hegesztés után. A mutatott számot szerkesztheti (lásd: **7.2 Betűbeíró mező**). Hagyja jóvá a beírt hegesztészsámot a zöld **START**-billentyű megnyomásával.

### 7.12 Kérés: Időjárási feltétel

A **rendszerkonfiguráció időjárási feltétel beállítás (weather condition)** bekapcsolásával be kell írni az időjárási feltételeket és védőeszközöket. A következő üzenet utal ezek beírására:

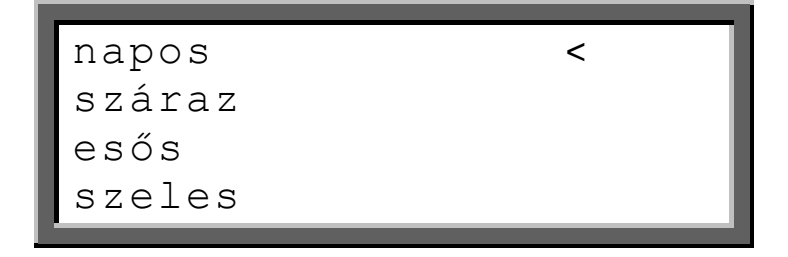

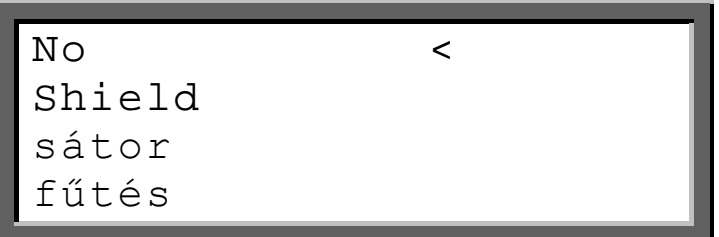

- **>** kurzor a működő menüpont jelzésére.
- $\triangleq$  a kurzort mozgatja fel és le.
- **\*** Kiválasztott menüpontot jelzi
- Kiválasztja egy menüpontot.

Válassza ki az összes menüpontot, mely az aktuális helyzetet meghatározza és hagyja jóvá a zöld **START**-billentyűvel

### 7.13 Nyomon követhetőségi rendszer

A következő nyomon követhetőségi funkciók működnek a rendszerkonfigurációban:

- Dolgozó kódja
- Megbízás száma
- Nyomon követhetőségi kód (Szerelvény)
- Csővezeték kódja 1 /2
- Csővezeték hossza
- Árokmélység
- **Információ**

Ezek a funkciók az ISO12176-4 szabványnak megfelelő csővezeték vagy alkatrészek nyilvántartására szolgálnak. Az adatokat a hegesztési jelentéshez és a megfelelő megbízásszámhoz rendelik. A funkciókat az illesztést készítő munkafolyamban mutatja. További kiegészítő funkciók és engedélyezhetők vagy letilthatók.

### **Csatlakoztassa és kapcsolja be a hegesztőgépet**

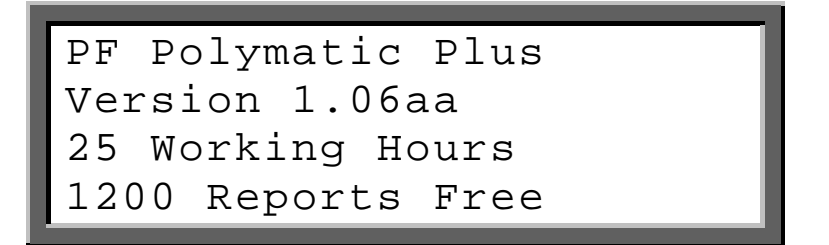

**Írja be a dolgozó kódját** 

\* Worker Code ABCDEFGHIJKLMNOPQRST UVWXYZ0123456789 \$-/

- Olvassa be a gyártó előírásának vagy a ISO 12176-4 szabványnak megfelelő vonalkódot
- Választható: bevitel a betűbeíró mezőn keresztül

### **Fitting csatlakoztatása**

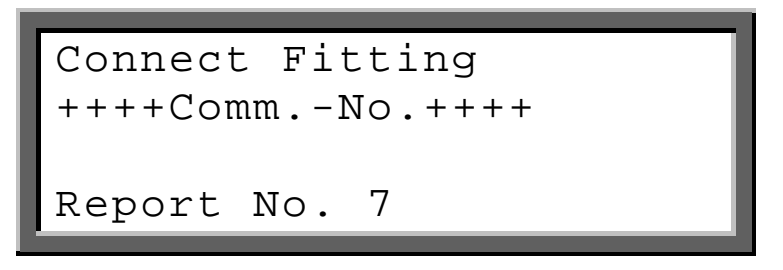

#### **Megbízásszám kötelező bevitele**

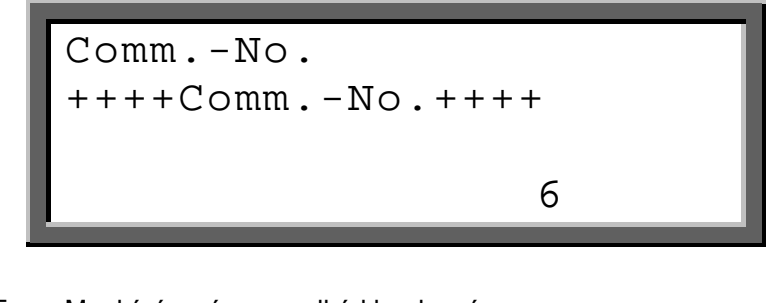

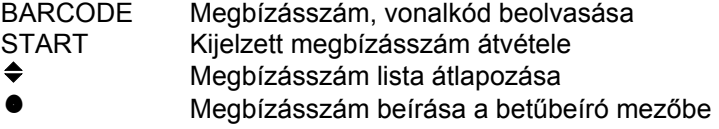

#### **Hegesztés vonalkód bevitele**

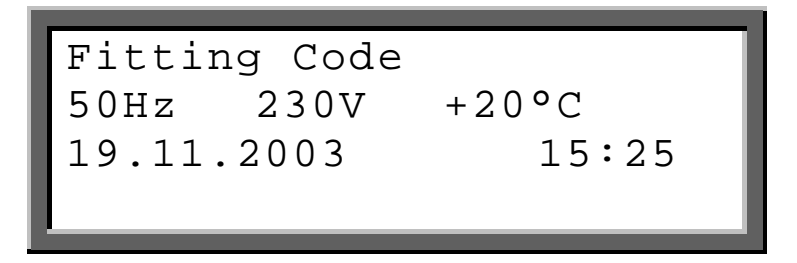

Fitting vonalkódjának beolvasása

**Nyomon követhetőségi kód (Fitting) bevitele** 

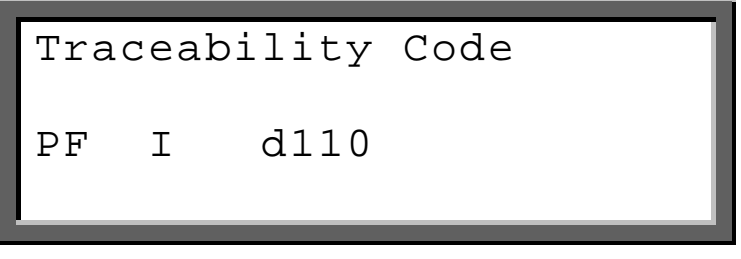

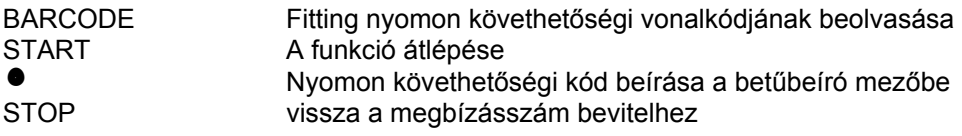

#### **1-es csővezetékkód bevitele**

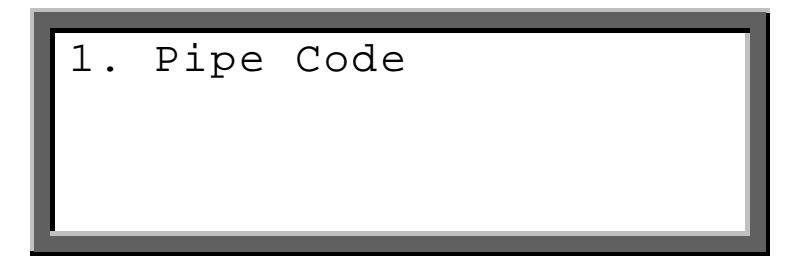

BARCODE 1. csővezeték nyomon követhetőségi vonalkódjának beolvasása<br>START – A funkció átlépése A funkció átlépése

 $\bullet$   $\bullet$  Nyomon követhetőségi kód beírása a betűbeíró mezőbe<br>STOP vissza az utolsó funkcióhoz vissza az utolsó funkcióhoz

### **1-es csővezeték hosszúság bevitele**

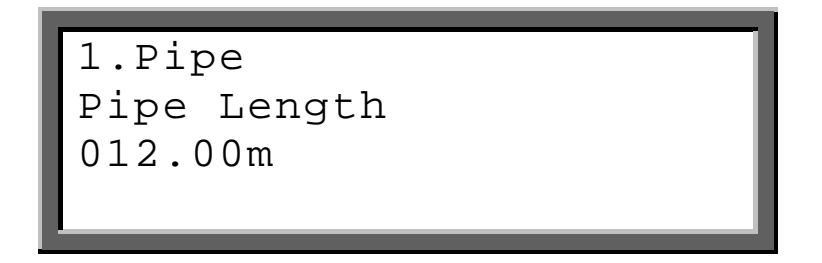

megjelölt számjegy értékének változtatása

34 kurzor következő számjegyre vitele adott érték átvétele

STOP visszalépés az utolsó funkcióra

### **2-es csővezetékkód beírása**

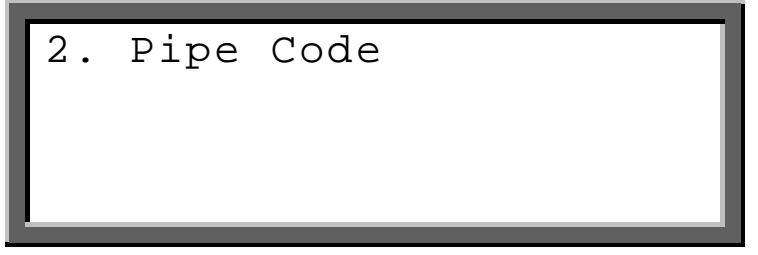

BARCODE 1-es csővezeték nyomon követhetőségi vonalkódjának beolvasása START A funkció átlépése n Nyomon követhetőségi kód beírása a betűbeíró mezőbe STOP visszalépés az utolsó funkcióra

#### **2-es csővezeték hosszúság bevitele**

2.Pipe Pipe Length 012.00m

megjelölt számjegy értékének változtatása kurzor következő számjegyre vitele START adott érték átvétele<br>STOP visszalépés az utols visszalépés az utolsó funkcióra

Trench Depth 012.00m

v megjelölt számjegy értékének változtatása 34 kurzor következő számjegyre vitele START adott érték átvétele<br>STOP visszalépés az utols visszalépés az utolsó funkcióra

 $\triangleq$ 

**Hegesztési folyamat megkezdése** 

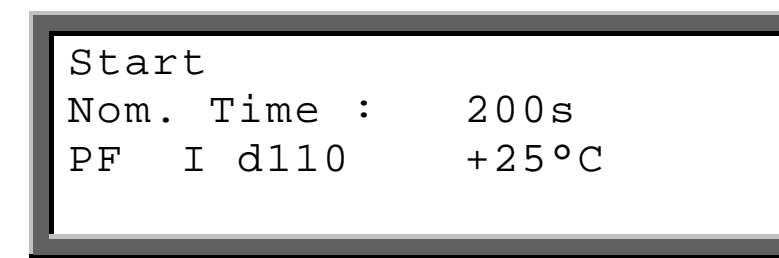

START hegesztési folyamat megkezdése  $\bullet$  kiegészítő adatok bevitele (betűbeíró mező)<br>STOP visszalépés az utolsó funkcióra visszalépés az utolsó funkcióra

### **8 Hibaelhárítás**

### 8.1 Leolvasó toll használata és cseréje

### **A leolvasó toll használata:**

Helyezze a leolvasó toll hegyét a vonalkód mellé balra vagy jobbra. Mozgassa a leolvasó tollat állandó sebességgel végi a vonalkódon. Nem hagyja abba a mozgatást vagy emelje fel a leolvasó tollat..

### **Leolvasó toll cseréje (Rendelési szám: 1\_0100\_001) :**

Ha a leolvasó toll nem megfelelően működik, saját maga is kicserélheti. Vágja szét a csatlakozódugót védő csövet egy éles késsel. Figyeljen a kábelekre. Cserélje ki a leolvasó fejet és ellenőrizze, mielőtt egy új védőcsőbe szerelné.

### 8.2 Hegesztő csatlakozók cseréje

A hegesztő csatlakozódugókat gyakran kell ellenőrizni. Szükség esetén rövid idő alatt könnyen kicserélhetők.

- 1. Kapcsolja ki az eszközt és csatlakoztassa le a hálózatról vagy generátorról!
- 2. Csúsztassa le a PVC védősapkát a hegesztő csatlakozóról.
- 3. Tartsa el a rézérintkező elülső részét egy csőkulccsal és csavarozza le a hegesztő csatlakozót egy 8 mm-es csavarkulccsal a rézérintkezőről.
- 4. A piros hegesztőkábelt hegesztő csatlakozóval kell felszerelni, mely érzékelőheggyel rendelkezik! Csak a PFvel szállított hegesztő csatlakozókat kell használnia!
- 5. Csavarozza az új hegesztő csatlakozót szorosan a rézérintkezőbe és csúsztassa a védősapkát a hegesztő csatlakozóra. Figyeljen, hogy a PVC védősapkát addig csúsztassa, amíg a hegesztő csatlakozó üresen nem marad kb. 15 mm-en.
- 1\_0200\_001 Hegesztő csatlakozó 4,7mm, standard
- 1\_0200\_003 Hegesztő csatlakozó 4,0mm, standard
- 2\_0200\_003 Hegesztő csatlakozó 4,7mm, Fusamatic (észlelőheggyel)
- 2\_0200\_004 Hegesztő csatlakozó 4,0mm, Fusamatic (észlelőheggyel)
- 
- 1\_0410\_004 PVC-vésősapka, piros<br>1 0410 003 PVC-védősapka, feket PVC-védősapka, fekete

### 8.3 Adapter

A különböző fittingtípusokhoz különböző adapterek szükségesek. A következő táblázatban a kapható adapterek választékát találja:

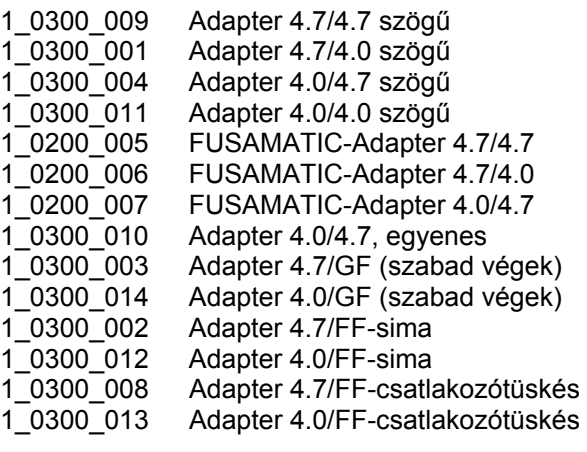

### 8.4 Kezdő üzenetek

Az eszköz bekapcsolása után a következő üzenet jelenik meg a kijelzőn:

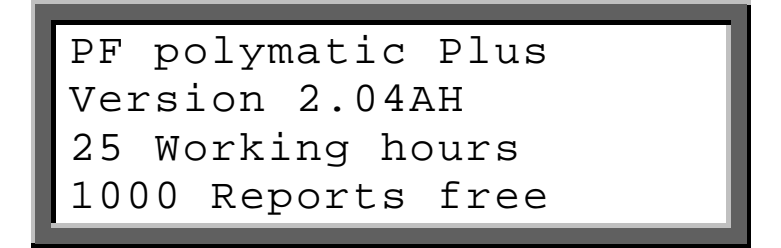

Az 1. és a 2. sor a hegesztőgép *típusát és firmware verzióját* mutatja.

A 3. sor a *munkaórák teljes mennyiségét* számolja (összesített fúzió idők).

A 4. sor az adatrögzítő rendszer *szabad jelentéseinek teljes számát* jelezte. Abban az esetben, ha a szabad jelentések mennyisége 50-nél kevesebb, ennek a sornak a betűi villognak. Nyomja meg a piros **STOP** billentyűt a rendkívüli memóriahely jóváhagyásához. A jelentéseket ki kell nyomtatni, mert fennáll az adatvesztés veszélye, ha a memóriavezérlés deaktiválódik.

Tíz másodperc múlva a fenti kijelző eltűnik.

**A következőkben rendszerüzenetek jelenhetnek meg, mint az előző hegesztési ciklusok**  *hibaüzenetei* **vagy** *szerviz* **megjegyzések, melyek a piros STOP billentyű megnyomásával szakítható meg.** 

### 8.5 Hibaüzenetek

A hibaüzeneteket csipogó hangjelzés jelzi. Az állandó csipogás megszakítható a piros **STOP**-billentyű megnyomásával. .

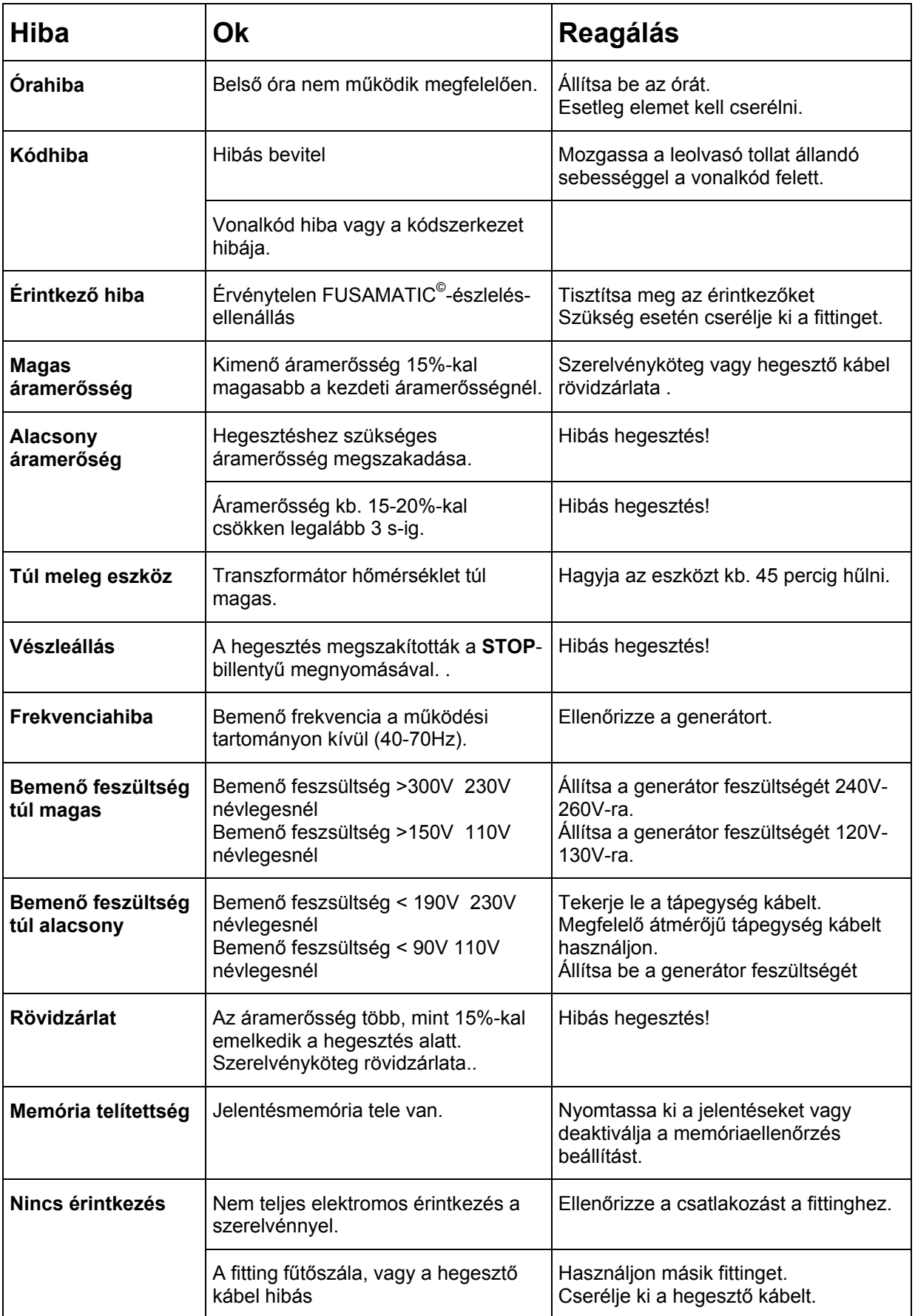

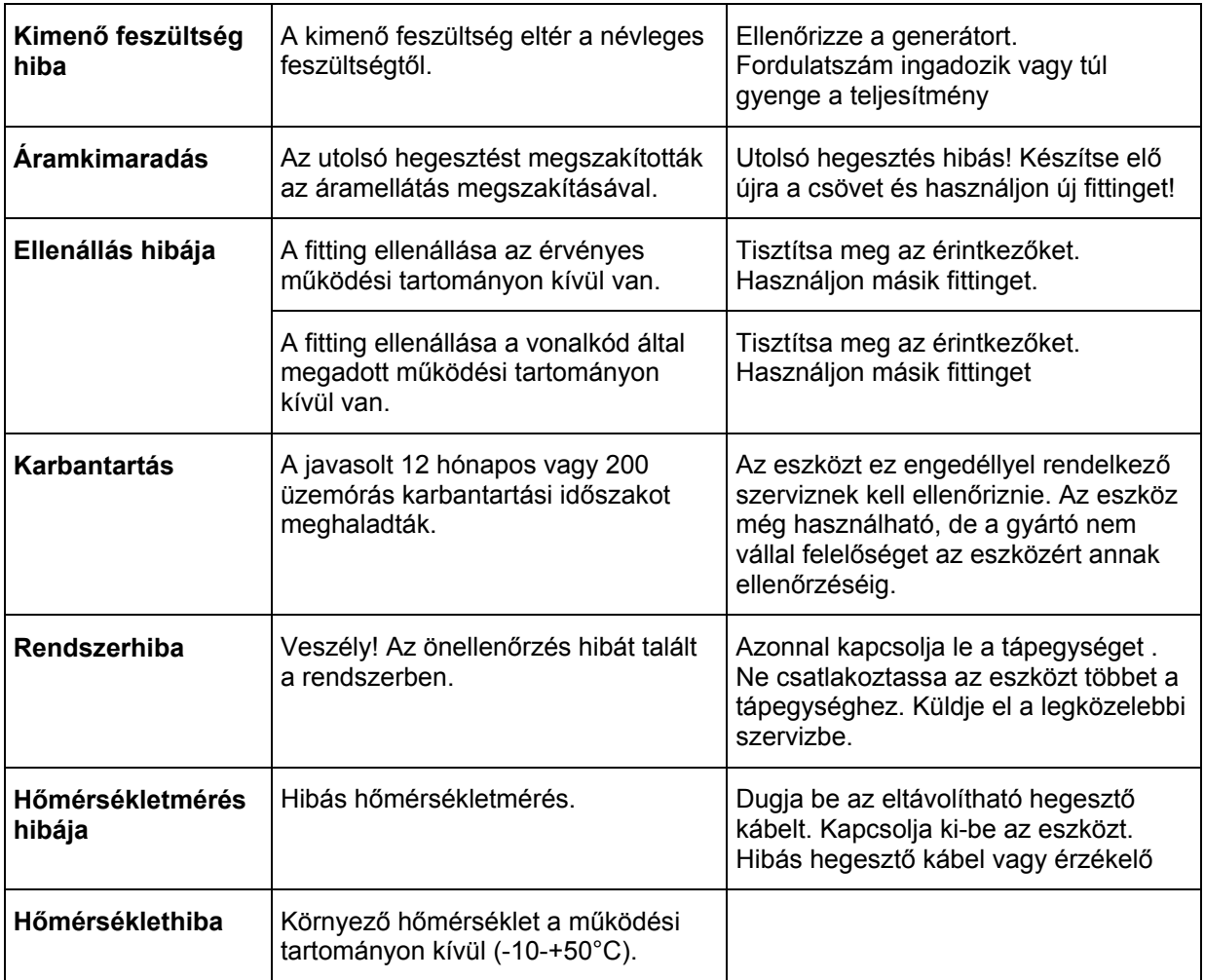

# **9 Rendszergazda kód**

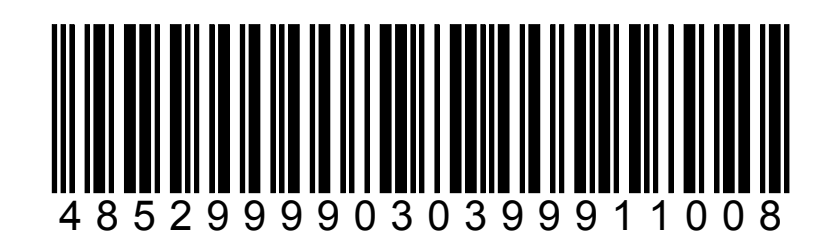

## **10 Alfanumerikus kód**

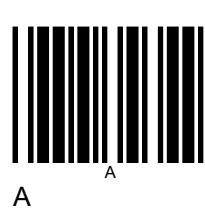

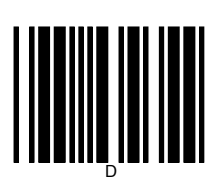

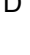

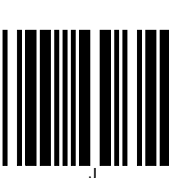

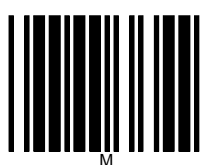

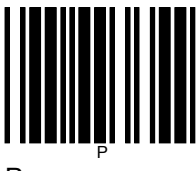

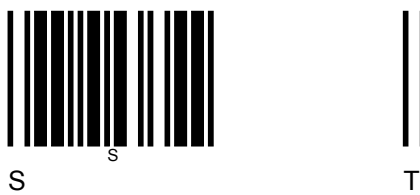

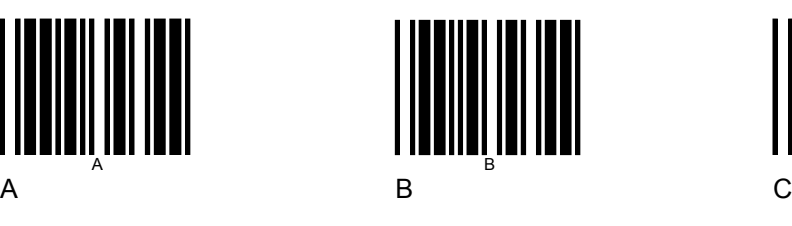

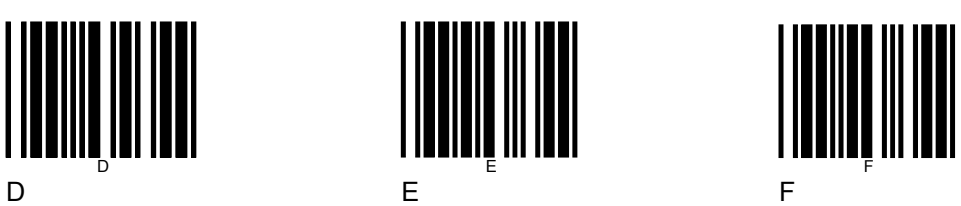

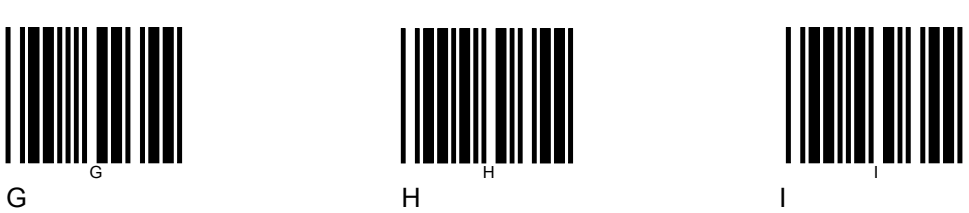

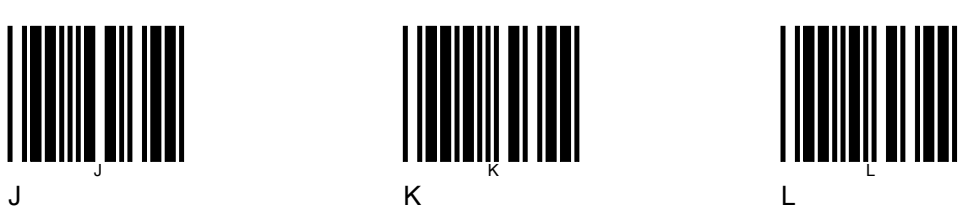

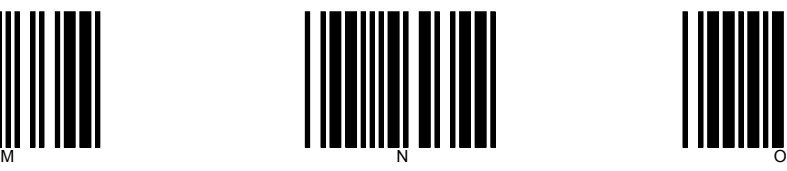

M N O

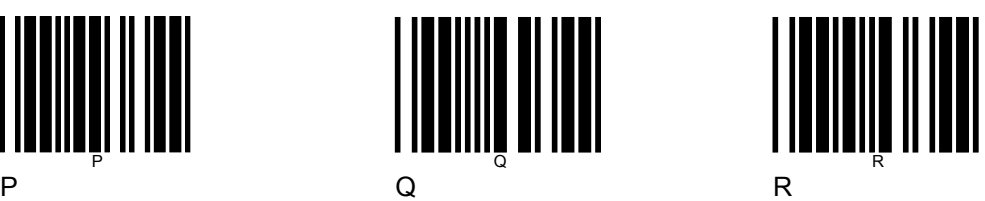

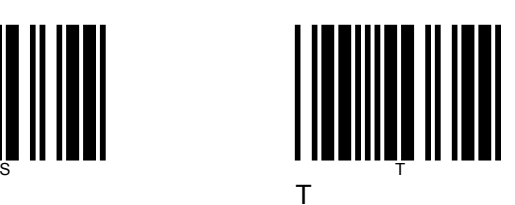

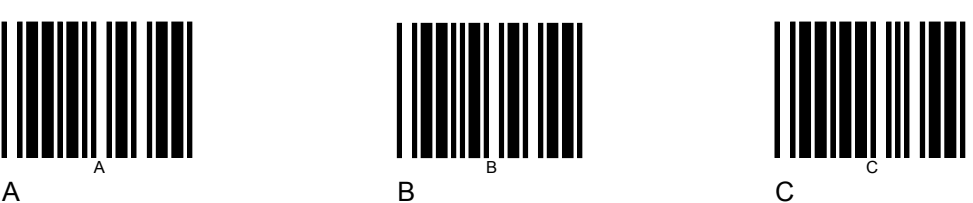

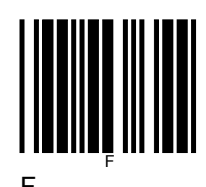

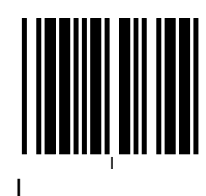

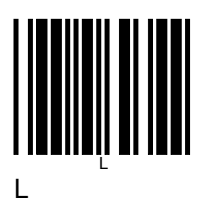

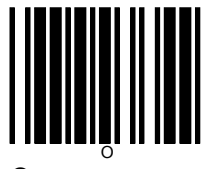

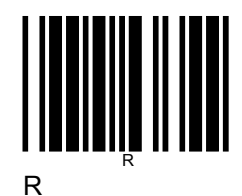

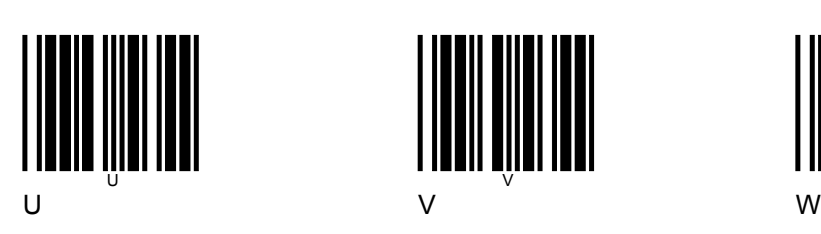

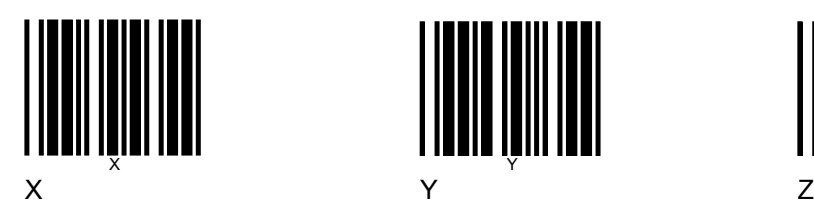

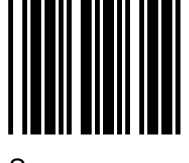

Space  $\sqrt{2}$  1

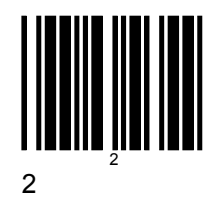

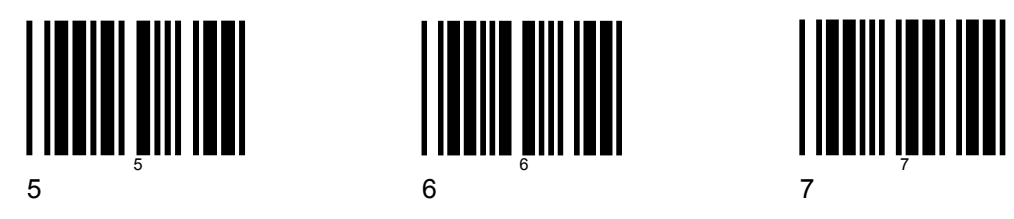

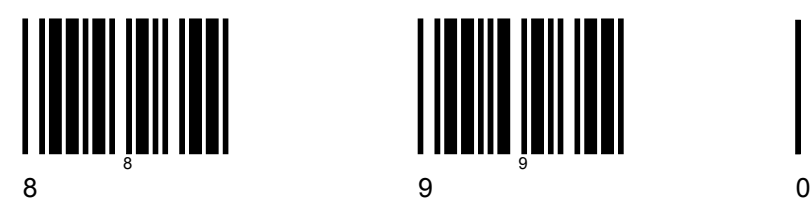

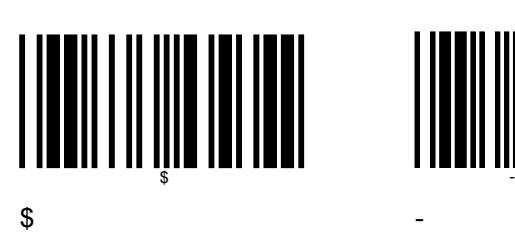

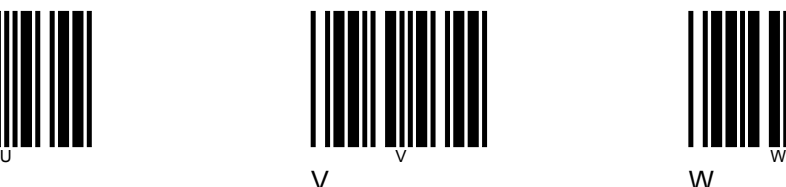

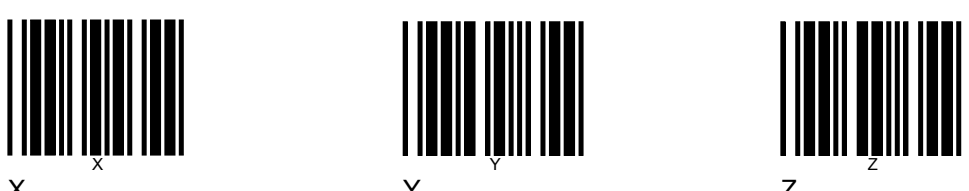

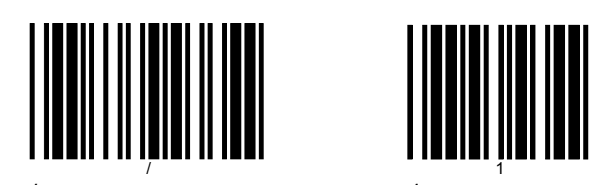

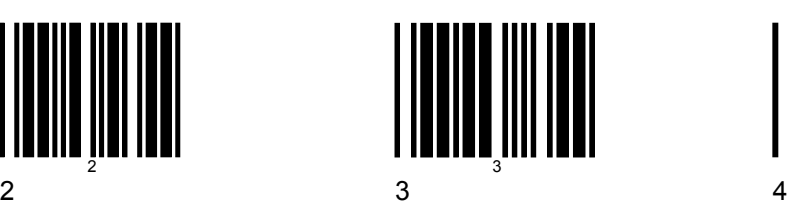

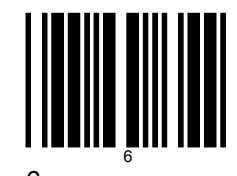

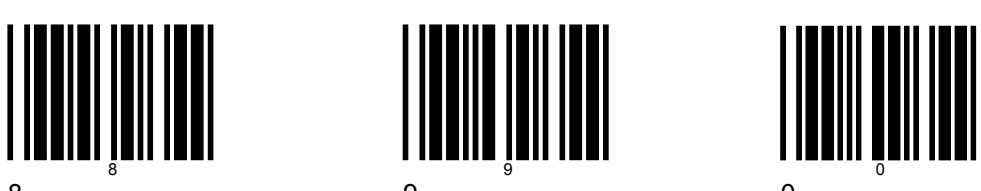

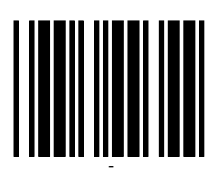

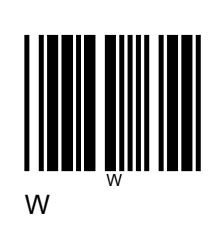

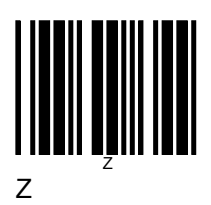

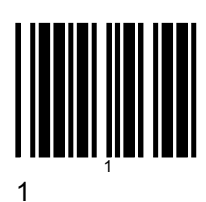

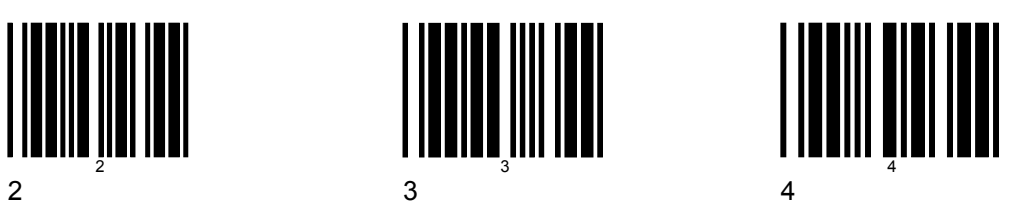

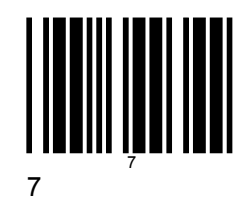

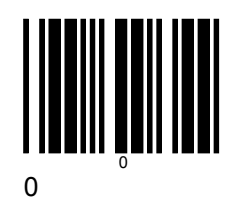

### **11 Megfelelőségi nyilatkozat**

- DE Konformitätserklärung des Herstellers
- **GB Manufacturer's Conformity Declaration**
- **FR** Certificat de conformité
- $IT$ Dichiarazione di Confirmità del Costruttore
- Declaracion de conformidad del fabricante ES
- **CERTIFICADO DE CONFORMIDADE** PT

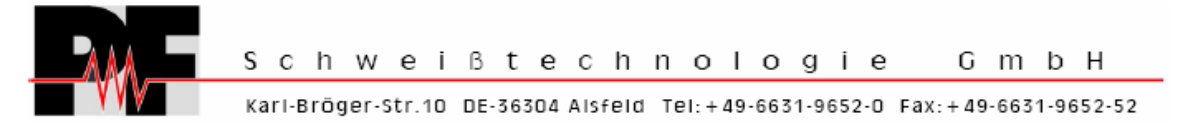

- DE erklärt, dass die Schweißmaschine
- GB declares that the welding machine
- **FR** déclarons que la machine électrosoudable
- $IT$ dichiara che la saldatrice
- ES declara que la máquina de saldar
- $PT$ declara que o equipamento

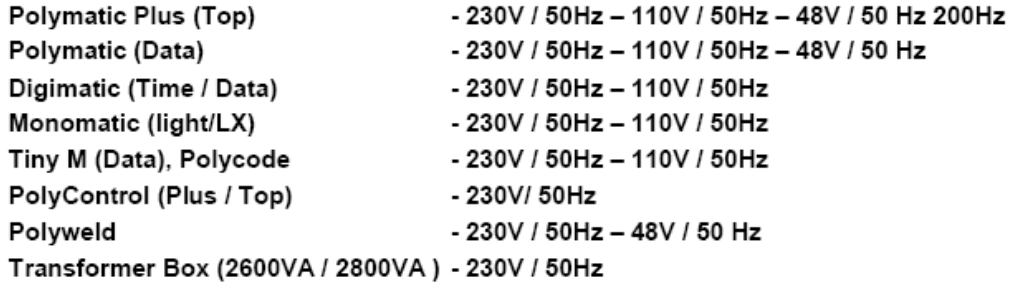

- DE gemäß den folgenden gesetzlichen Richtlinien, Vorschriften und Verordnungen hergestellt wurde:
- GB is made in compliance with the following directives, standards and legal regulations:
- **FR** est conforme aux normes, règles ou directives suivantes:
- $IT$ è conforme alle disposizioni delle seguenti direttive, normative e prescrizioni che rispondono alle seguenti leggi:
- SP está conforme con lo dispuesto en la legislación vigente:
- $PT$ foi fabricado e testado com o disposto nas seguintes regulamentações em vigor:

### 73/23/EEC Low Voltage Directive 89/336/EEC Electro Magnetic Compatibility

EN 60335-1 / IEC 335-1 ISO 12176 (1-4); ISO/TR 13950; UNI 10566 DVS 2207 / 2208

Alsfeld, 01.10.2005

 $\frac{1}{2}$   $\frac{1}{2}$ 

Dipl.-Ing. Stefan Kehm (Fertigung/Production)

Dipl.-Ing. Bernd Merle (Geschäftsführer/Direction)